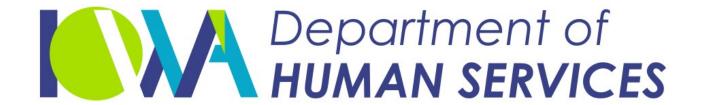

Employees' Manual
Title 14, Chapter I(1)

Revised December 10, 2021

## Medically Needy Case Actions

|                                                          | <u>Page</u> |
|----------------------------------------------------------|-------------|
| Overview                                                 | 1           |
| Time Limits                                              |             |
|                                                          |             |
| Worker-Initiated Actions                                 |             |
| Adding a Person to a Closed Case                         |             |
| When Case Has <b>Not</b> Met Spenddown                   |             |
| When Case <b>Has</b> Met Spenddown                       |             |
| State ID Has Been Active for Medicaid                    |             |
| State ID Has Not Been Active for Medicaid                |             |
| Adding a Person to an Ongoing Case                       |             |
| Approving a Case                                         |             |
| Case Has Been Pended                                     |             |
| Case Has Not Been Pended                                 |             |
| Individual's Eligibility Date is Later Than Program Date |             |
| Assigning Medicaid Review Due Dates                      |             |
| Case Name ID                                             |             |
| Case Numbering                                           |             |
| Assigning Case Numbers                                   |             |
| Establishing FBUs                                        |             |
| Other Case Number Information                            |             |
| Changing Spenddown Amount                                |             |
| Continuing Benefits When a Timely Appeal Is Filed        |             |
| Closing Case Other Than at End of Certification Period   |             |
| Issuing Another Notice Regarding New Information         |             |
| Due to Death                                             |             |
| Composite Applications                                   |             |
| Cases with Considered Medically Needy People             |             |
| Both Cases Have Spenddowns                               |             |
|                                                          |             |
| Approve Retroactive MN, Then Other Ongoing Eligibility   |             |
| Denying an Application                                   |             |
| Case Has Been Pended                                     |             |
| Case Has Not Been Pended                                 |             |
| Establishing a Prior Certification Period                |             |
| Without a Spenddown                                      |             |
| With a Spenddown                                         |             |
| Extending a Certification Period                         |             |
| FMAP-Related Cases                                       |             |
| Case Becomes a Spenddown Case                            |             |
| Spenddown Case Becomes a Zero-Spenddown Case             |             |
| Review                                                   |             |
| Ineligible Aliens                                        |             |
| Ineligible Alien on a Multi-Person Case                  |             |
| Ineligible Alien on a One-Person Case                    |             |

|                                                                         | <u>Page</u> |
|-------------------------------------------------------------------------|-------------|
| Approving a Case with an Ineligible Alien                               | 38          |
| Canceling an Ineligible Alien                                           |             |
| Changing Medical Status                                                 | 38          |
| Reinstating an Ineligible Alien                                         | 39          |
| Reopening an Ineligible Alien                                           |             |
| Ongoing Eligibility                                                     |             |
| Approving a Case With Spenddown in the Retroactive Period               |             |
| Changing from Ongoing Eligibility to a Spenddown                        |             |
| Pending a Case                                                          |             |
| Reapproving a Case                                                      |             |
| Case Closed                                                             |             |
| Case Active                                                             |             |
| Removing Data                                                           |             |
| Removing a Person From an Active Case                                   |             |
| Death of Head of Household                                              |             |
| Death of Other Individual                                               |             |
| Retroactive Eligibility With Spenddown                                  |             |
| Approving an Individual for Only the Retroactive Period on an Ongoing C |             |
| Approving a Case with Retroactive Certification Only                    |             |
| Retroactive Eligibility Without Spenddown                               | 55          |
| Approving an Individual for the Retroactive Period Only                 |             |
| Sanctions                                                               |             |
| To Sanction One Person                                                  |             |
| To Sanction a Case                                                      |             |
| Approving an Application with a Sanctioned Person for Zero-Spenddown    | 60          |
| Cases Only                                                              | 60          |
|                                                                         |             |
| Failure to Comply with Third-Party Liability                            |             |
| Failure to Cooperate with Child Support                                 |             |
| Failure to Cooperate with Investigation                                 |             |
| Failure to Cooperate with Quality Control                               |             |
| Lifting a Sanction for a Person on a Zero-Spenddown Case                |             |
| Reinstating a Sanctioned Person on a Zero-spenddown Case                |             |
| Reopening or Approving a Person with an Existing Sanction on a          | 04          |
| Zero-Spenddown Case                                                     | 64          |
| Shortening a Certification Period                                       |             |
| SSI-Related Cases                                                       |             |
| Review                                                                  |             |
| Case Becomes a Spenddown Case                                           |             |
| Spenddown Case Becomes a Zero-Spenddown Case                            |             |
| State ID Numbers                                                        |             |
| Assigning State IDs                                                     |             |
| Correcting State IDs                                                    |             |
| Cross-Referencing State IDs                                             |             |
| System-Issued Notice                                                    |             |
|                                                                         |             |

| litie 14: Income Maintenance Systems       | lable of Contents |
|--------------------------------------------|-------------------|
| Chapter I(1): Medically Needy Case Actions |                   |
| Revised December 10, 2021                  | Page 3            |
|                                            |                   |
|                                            | <u>Page</u>       |
| System-Initiated Actions                   |                   |
| Automatic Program Closing                  |                   |
|                                            |                   |

## **Overview**

The purposes of this chapter are:

- To provide the workers with instructions on the coding necessary for the Automated Benefit Calculation (ABC) System to process worker-initiated Medically Needy case actions.
- To explain which Medically Needy case actions are system-initiated.

The first section of the chapter covers worker-initiated case actions. The second section of the chapter covers system-initiated case actions. In order for the system to perform these case actions correctly, it is essential that the worker follow all coding instructions and update coding when a change in a case affects system codes, such as aid types.

Use Chapter 14-I, <u>MMIS Medically Needy Subsystem</u>, in conjunction with this chapter for cases that have spenddown obligations.

## **Time Limits**

When working with medical programs, remember these points:

- Claims can be submitted, paid, or adjusted when the time elapsed between the
  date of service and receipt of the claim at the Iowa Medicaid Enterprise (IME)
  does not exceed 365 days. Exceptions are allowed when eligibility on new
  approvals came late to the system (meaning the new approval went back more
  than a year).
- ◆ The Medicaid eligibility file (SSNI screens) displays historical data for two years from the current system month. **Note:** The SSNI screens show both the eligible and potentially eligible recipients.
- ELVS (the audio response eligibility verification system) has six months of Medicaid historical data on eligible recipients. Potentially eligible recipients are reported as conditionally eligible and the remaining spenddown amount is given. The spenddown amount is updated nightly. ELVS reports the spenddown amount as zero when the client has met spenddown but information has not been updated on the system.
- "System months" run from ABC cutoff to ABC cutoff and do not directly correspond to calendar months. The system "next month" could be the second calendar month after the current calendar month, if the current date is after ABC cutoff. (See 14-B, <u>ABC System's Cyclical Month</u>, for information on system months.)

## **Worker-Initiated Actions**

**Note:** When instructions for TD03 read "Complete any needed demographic information," check the following screen fields, and make entries, if applicable: (See 14-B-Appendix, <u>TD03</u>.)

| STATE ID   | PER | HAND         | UNB     |
|------------|-----|--------------|---------|
| FIRST NAME | CIT | HWBAIN       | UNB/DUE |
| LAST NAME  | US  | MN           | NWBN    |
| TI         | ID  | ID GEN       | QMB     |
| BIRTH      | MAR | RB           | POV     |
| ST         | REL | SSN          | COPAY   |
| SEX        | OHP | SSN CLAIM NO | SCR     |
| DSTR       | EDU | MP           | HEALTH  |

| ACTION                              | SCF  | REEN FIELDS USED |      | INSTRUCTIONS                                                                                                    |
|-------------------------------------|------|------------------|------|----------------------------------------------------------------------------------------------------|
| Adding a Person to a<br>Closed Case |      |                  |      |                                                                                                    |
| When Case Has <b>Not</b>            |      |                  | This | s section applies when:                                                                                             |
| Met Spenddown                       |      |                  |      | The Medically Needy certification period for which you are adding the person has been closed on the ABC system, and |
|                                     |      |                  |      | The case has a certification period with a spenddown amount greater than zero, and                                  |
|                                     |      |                  |      | The case has not met spenddown for that period.                                                                     |
|                                     |      |                  | Ste  | p 1                                                                                                    |
|                                     | TD01 | ENT RSN          | Ent  | er H.                                                                                                    |
|                                     | TD01 | MED AID          |      | er a different medical aid type. See<br>B-Appendix, <u>TD01 MED AID</u> .                                           |

| ACTION                                               | SCR          | REEN FIELDS USED         | INSTRUCTIONS                                                                                                    |
|------------------------------------------------------|--------------|--------------------------|----------------------------------------------------------------------------------------------------|
| When Case Has <b>Not</b><br>Met Spenddown<br>(Cont.) | TD01         | MED CHG DT               | Enter the first day of the first month of the period.                                                                                                    |
|                                                      |              |                          | Make <b>no</b> other entries on the system.<br>This allows the case to be set up for<br>Step 2 and prevents medical edits.                                                                                                    |
|                                                      |              |                          | Step 2                                                                                                    |
|                                                      |              |                          | When ABC updates, complete the following entries to match entries on the MMIS Medically Needy subsystem.                                                                                                    |
|                                                      | TD01         | ENT RSN                  | Enter H.                                                                                                    |
|                                                      | TD01<br>TD01 | AID<br>MED AID           | Enter 37-E.                                                                                                    |
|                                                      | TD01<br>TD01 | AID CHG DT<br>MED CHG DT | Re-enter the date used in Step 1.                                                                                                    |
|                                                      | TD05         | MED ENTRY                | Enter E.                                                                                                    |
|                                                      | TD05         | MED STATUS               | Enter A.                                                                                                    |
|                                                      | TD05         | MED RSN1                 | Enter 000. Send a manually prepared Notice of Decision.                                                                                                    |
|                                                      | TD05         | MED APP DT               | Enter the application date. The month must be the same as the MED POS DT month. Use MM/DD/YY format.                                                                                                    |
|                                                      | TD05         | MED POS DT               | Enter the first day of the first month of the prospective certification period for the person to be added. Use MM/DD/YY format.                                                                                                    |
|                                                      | TD05         | MED AD                   | Enter the code that indicates the timeliness of any approved medical application. Entry is required when entering an "A" in MED STATUS. If the application is processed timely, use code "A." Use code "H" for day 31 through day 45. If the application is untimely, enter the reason for the processing delay. |

| ACTION                                               | SCF  | REEN FIELDS USED | INSTRUCTIONS                                                                                                    |
|------------------------------------------------------|------|------------------|----------------------------------------------------------------------------------------------------|
| When Case Has <b>Not</b><br>Met Spenddown<br>(Cont.) | TD05 | MED LAST REV     | Enter the first month of the prospective certification period for the person to be added. Use MM/YY format.                                                                                                    |
|                                                      | TD05 | MED NEXT REV     | Enter the last month of the prospective certification period for the person to be added. Use MM/YY format.                                                                                                    |
|                                                      | TD05 | MR               | Enter N.                                                                                                    |
|                                                      | TD05 | RETRO            | If the person is being added for the retroactive certification period, enter the applicable retroactive code. See 14-B-Appendix, <u>TD05 RETRO</u> .                                                                                             |
|                                                      |      |                  | If the person is not eligible for the retroactive period, enter zero.                                                                                                    |
|                                                      | TD05 | SPENDDOWN1       | Enter the retroactive spenddown amount originally entered for the period when the case was opened on ABC.                                                                                                    |
|                                                      |      |                  | If the spenddown amount has since been changed on the MMIS Medically Needy subsystem via the <i>Eligibility Status Turnaround Document</i> (ESTD), form 470-1941, use the amount of the spenddown entered on the MMIS Medically Needy subsystem. |
|                                                      | TD05 | SPENDDOWN2       | Enter the current spenddown amount originally entered for the period when the case opened on ABC.                                                                                                    |
|                                                      |      |                  | If the spenddown amount has since been changed on MMIS Medically Needy subsystem via the ESTD, use the amount of the spenddown entered on the MMIS Medically Needy subsystem.                                                                    |

| ACTION                                               | SCRE | EN FIELDS USED | INSTRUCTIONS                                                                                                    |
|------------------------------------------------------|------|----------------|----------------------------------------------------------------------------------------------------|
| When Case Has <b>Not</b><br>Met Spenddown<br>(Cont.) |      |                | If the spenddown amounts must be changed due to adding a person, enter the original amounts on TD05 (as above); then change the spenddown amounts on the MMIS Medically Needy subsystem when the new ESTD is generated.     |
|                                                      |      |                | NOTE: Until ABC updates, the spenddown amounts will also show in the 1st CP AMT and ONGO CP fields as a transaction. Do not try to remove the data from the CP fields. They will not appear on the case "Master" displayed. |
|                                                      | TD03 |                | If the new person has the same eligibility date as the case, open all clients originally on the case and add the new person in this step. Otherwise, see <a href="Step 3">Step 3</a> .                                      |
|                                                      | TD03 | ENTRY RSN      | Enter E for all clients on the case, including the new person.                                                                                                    |
|                                                      | TD03 |                | Complete any needed demographic information for the new person. See 14-B-Appendix, <u>TD03</u> , for valid codes.                                                                                                    |
|                                                      | TD03 | MN             | Re-enter codes for all clients previously opened on case. Enter a code for the new person. See 14-B-Appendix, <u>TD03 MN</u> .                                                                                              |
|                                                      | TD03 | MED ST         | Re-enter the medical status code of all clients previously opened on the case. Enter "A" for the new person.                                                                                                    |
|                                                      | TD03 | FUND           | Re-enter fund codes of S or P for all clients previously opened on the case.  NOTE: Fund codes must match entries on the Medically Needy subsystem.                                                                         |
|                                                      |      |                | Enter the fund code for the new person. See 14-B-Appendix, <u>TD03</u> <u>FUND</u> .                                                                                                    |

| ACTION                                               | SCR  | REEN FIELDS USED | INSTRUCTIONS                                                                                                    |
|------------------------------------------------------|------|------------------|----------------------------------------------------------------------------------------------------|
| When Case Has <b>Not</b><br>Met Spenddown<br>(Cont.) |      |                  | An ESTD is generated when the new person is added. Review the ESTD for correct eligibility and fund codes for all members of the group. If the ESTD is not correct, see 14-I, <u>Changes and Corrections</u> . |
|                                                      |      |                  | Step 3                                                                                                    |
|                                                      |      |                  | If the new person requires a retroactive period or has a different eligibility date, open only the clients associated with the original certification period in Step 2.                                        |
|                                                      |      |                  | Add any new clients with a different eligibility date by following these instructions.                                                                                                    |
|                                                      |      |                  | Use this step when the new person has a different eligibility date than the original period or requires a retroactive period.                                                                                  |
|                                                      | TD03 | ENTRY RSN        | Enter E for the new person.                                                                                                    |
|                                                      | TD03 |                  | Complete any needed demographic information for the new person. See 14-B-Appendix, <u>TD03</u> , for valid codes.                                                                                              |
|                                                      | TD03 | MN               | Enter a code for the new person. See 14-B-Appendix, <u>TD03 MN</u> .                                                                                                    |
|                                                      | TD03 | MED ST           | Enter A for the new person.                                                                                                    |
|                                                      | TD03 | MED DATE         | Enter the date of the new person's eligibility in MM/DD/YY format.                                                                                                    |
|                                                      | TD03 | FUND             | Enter the fund code for the new person. See 14-B-Appendix, <u>TD03</u> <u>FUND</u> .                                                                                                    |

| ACTION                              | SCREEN FIELDS USED       | INSTRUCTIONS                                                                                                    |
|-------------------------------------|--------------------------|----------------------------------------------------------------------------------------------------|
| When Case <b>Has</b> Met            |                          | These actions apply when:                                                                                                    |
| Spenddown                           |                          | <ul> <li>The Medically Needy certification<br/>period for which the person is<br/>being added has been closed on<br/>ABC, and</li> </ul>                                                                                   |
|                                     |                          | <ul> <li>The case has already met<br/>spenddown or had zero spenddown<br/>for that period.</li> </ul>                                                                                                    |
| State ID Has Been Active for        |                          | Use this action when the person being added:                                                                                                    |
| Medicaid                            |                          | <ul> <li>Has a state identification number;<br/>and</li> <li>Has previously been active for<br/>Medicaid, including situations when<br/>spenddown was met after the<br/>person's death was recorded on<br/>ABC.</li> </ul> |
|                                     |                          | Use form <u>470-0397</u> , <u>Request for</u> <u>Special Update</u> , to update the Medicaid eligibility files. (See 6-Appendix.)                                                                                          |
|                                     |                          | Complete all fields on the form. Use the codes in 14-I, <u>Eligibility Status</u> <u>Turnaround Document</u> , to complete field 12 for the new person.                                                                    |
| State ID Has Not<br>Been Active for |                          | Use this action when the person being added either:                                                                                                    |
| Medicaid                            |                          | <ul> <li>Does not have a state ID number or</li> <li>Has a number that has never been open for Medicaid.</li> </ul>                                                                                                    |
|                                     |                          | Establish a separate Medically Needy case. You may use the same case number as the original case with a separate FBU.                                                                                                    |
|                                     | TD01 ENTRY RSN           | Enter A.                                                                                                    |
|                                     | TD01 AID<br>TD01 MED AID | Enter 37-E.                                                                                                    |

| ACTION                                                  | SCF  | REEN FIELDS USED                     | INSTRUCTIONS                                                                                                    |
|---------------------------------------------------------|------|--------------------------------------|----------------------------------------------------------------------------------------------------|
| State ID Has Not<br>Been Active for<br>Medicaid (Cont.) | TD01 | CO RES                               | Enter two-digit number for the county in which the client resides. A code of 00 indicates out-of-state placement.                                                                                       |
|                                                         | TD01 | ENT RSN                              | Enter A in the Name/Address section.                                                                                                    |
|                                                         | TD01 | CASE: LAST<br>FIRST<br>INIT<br>TITLE | Enter the case name (or let the system enter it from the CNID entry), unless the payee is someone other than the client. In that case, enter the payee's name in this field but code the PAY/MOD field. |
|                                                         |      |                                      | For coding information, see 14-B Appendix, TD01 CASE: LAST, TD01 CASE: FIRST, TD01 CASE: INIT, and TD01 CASE: TITLE.                                                                                    |
|                                                         | TD01 | PAYEE/ADDR                           | Enter the name of the person to whom the benefit is paid on the household's behalf. Do not include punctuation.                                                                                         |
|                                                         | TD01 | PAYEE/MOD                            | If required for application, enter the payee modifier code. See 14-B-Appendix, <u>TD01 PAYEE/MOD</u> .                                                                                                  |
|                                                         |      |                                      | If the payee modifier code displayed on the screen is no longer valid, remove it. See Removing Data for instructions.                                                                                   |
|                                                         | TD01 | CNID                                 | Enter the state ID number of the "case name" person. Entry in this field updates the case name fields. See Case Name ID and 14-B-Appendix, TD01 CNID.                                                   |
|                                                         | TD01 | ADDRESS 1                            | If the PAYEE/MOD field is used, enter the CASE NAME.                                                                                                    |
|                                                         |      |                                      | If the PAYEE/MOD field is not used, enter the first line of the client's address (box number, apartment number, etc.). Do not include punctuation. See 14-B-Appendix, <u>TD01 ADDRESS1</u> .            |

| ACTION                                                  | SCF  | REEN FIELDS USED | INSTRUCTIONS                                                                                                    |
|---------------------------------------------------------|------|------------------|----------------------------------------------------------------------------------------------------|
| State ID Has Not<br>Been Active for<br>Medicaid (Cont.) | TD01 | ADDRESS 2        | Enter the street address. Do not include punctuation.                                                                                                    |
|                                                         | TD01 | CITY             | Enter the name of the city. Do not include punctuation.                                                                                                    |
|                                                         | TD01 | STATE            | Enter the abbreviation for the state. See 14-B-Appendix, <u>TD01 STATE</u> , for codes.                                                                                                    |
|                                                         | TD01 | ZIP              | Enter the ZIP code.                                                                                                    |
|                                                         | TD05 | MED ENTRY        | Enter E.                                                                                                    |
|                                                         | TD05 | MED STATUS       | Enter A.                                                                                                    |
|                                                         | TD05 | MED RSN          | Enter 000. Send a manually prepared Notice of Decision.                                                                                                    |
|                                                         | TD05 | MED APP DT       | Enter the application date. The month must be the same as the POS DT month. Use MM/DD/YY format.                                                                                                    |
|                                                         | TD05 | MED POS DT       | Enter the first day of the first month of the certification period for which the person is being added. Use MM/DD/YY format.                                                                                                    |
|                                                         | TD05 | MED AD           | Enter the code that indicates the timeliness of any approved medical application. Entry is required when entering an "A" MED STATUS. If the application is processed timely, use code "A." Use code "H" for day 31 through day 45. If the application is untimely, enter the reason for the processing delay. |
|                                                         | TD05 | MED LAST REV     | Enter the first month of the certification period for which the person is being added. Use MM/YY format.                                                                                                    |
|                                                         | TD05 | MED NEXT REV     | Enter the last month of the certification period for which the person is being added. Use MM/YY format.                                                                                                    |

| ACTION                             | SCF  | REEN FIELDS USED | INSTRUCTIONS                                                                                                    |
|------------------------------------|------|------------------|----------------------------------------------------------------------------------------------------|
|                                    | TD05 | MR               | Enter N.                                                                                                    |
|                                    | TD05 | RETRO            | If the person is being added for the retroactive certification period, enter the retroactive code.                                                                                                    |
|                                    |      |                  | If the person is not eligible for the retroactive period, enter zero. See 14-B-Appendix, <u>TD05 RETRO</u> .                                                                                              |
|                                    | TD05 | SPENDDOWN1       | Enter zero.                                                                                                    |
|                                    | TD05 | SPENDDOWN2       | Enter zero.                                                                                                    |
|                                    | TD03 | ENTRY RSN        | Enter E for the new person. (Open only the new person on this case.)                                                                                                    |
|                                    | TD03 |                  | Complete any needed demographic information for the new person. See 14-B-Appendix, <u>TD03</u> , for valid codes.                                                                                         |
|                                    | TD03 | MN               | Enter the code for the new person.<br>See 14-B-Appendix, <u>TD03 MN</u> .                                                                                                    |
|                                    | TD03 | MED ST           | Enter A.                                                                                                    |
|                                    | TD03 | FUND             | Enter the applicable code (A or C).                                                                                                    |
|                                    |      |                  | If the new person reapplies for Medically Needy, move the person to the case that has the rest of the family members.                                                                                     |
| Adding a Person to an Ongoing Case | TD01 |                  | If the new person you are adding will be the case name, enter the person's state ID number in the TD01 CNID field.                                                                                        |
|                                    | TD01 | ENT RSN          | Enter H.                                                                                                    |
|                                    | TD01 | CNID             | Enter the state ID number of the "case name" person. Entry in this field updates the case name fields. See <a href="Case Name ID">Case Name ID</a> and 14-B-Appendix, <a href="TD01 CNID">TD01 CNID</a> . |

| ACTION | SCR  | REEN FIELDS USED | INSTRUCTIONS                                                                                                    |
|--------|------|------------------|----------------------------------------------------------------------------------------------------|
|        | TD03 | ENTRY RSN        | Enter E.                                                                                                    |
|        | TD03 |                  | Enter data for the new person, including state ID, demographic data, and any codes applicable to program requirements. See 14-B-Appendix, TD03, for valid codes.                                         |
|        | TD03 | MN               | Enter the applicable code. See 14-B-Appendix, <u>TD03 MN</u> .                                                                                                    |
|        | TD03 | MP               | Make no entry.                                                                                                    |
|        | TD03 | MED ST           | Enter A.                                                                                                    |
|        | TD03 | MED DATE         | Enter the date the person is eligible, in MM/DD/YY format. <b>Note:</b> This date may be no earlier than the first month of retroactive eligibility for the case.                                        |
|        | TD03 | FUND             | Enter the code for the new person. If there is no spenddown, enter one of these codes:                                                                                                    |
|        |      |                  | A Adult, Medicaid only C Child, Medicaid only                                                                                                    |
|        | TD03 | FUND             | If spenddown has not been met, valid codes are:                                                                                                    |
|        |      |                  | P Potentially eligible person<br>S Considered person                                                                                                    |
|        |      |                  | When the ESTD is generated, make any spenddown changes. Send it by fax to (515) 725-1350 or email the form to <a href="mailto:IMEMedicallyNeedy@dhs.state.ia.us">IMEMedicallyNeedy@dhs.state.ia.us</a> . |
|        |      |                  | If spenddown has been met, continue to code "P" and "S." To update the FUND code on SSNI, complete the Request for Special Update, form 470-0397, using a FUND code of A or C.                           |

| ACTION                  | SCR  | REEN FIELDS USED | INSTRUCTIONS                                                                                                    |
|-------------------------|------|------------------|----------------------------------------------------------------------------------------------------|
| Approving a Case        |      |                  |                                                                                                    |
| Case Has Been<br>Pended |      |                  | These instructions apply to a Medically Needy application that has previously been pended.                                                                                                    |
|                         | TD05 | MED ENTRY        | Enter E.                                                                                                    |
|                         | TD05 | MED STATUS       | Enter A.                                                                                                    |
|                         | TD05 | MED RSN          | Enter 000 if you want to send a manually prepared <i>Notice of Decision</i> .                                                                                                    |
|                         |      |                  | For a system-generated notice, leave this field blank. Complete the remaining entries, then see <a href="System-Issued Notice">System-Issued Notice</a> .                                                                                                    |
|                         | TD05 | MED POS DT       | Enter the first day of the first month of the prospective certification period. Use MM/DD/YY format.                                                                                                    |
|                         | TD05 | MED AD           | Enter the code that indicates the timeliness of any approved medical application. Entry is required when entering an "A" MED STATUS. If the application is processed timely, use code "A." Use code "H" for day 31 through day 45. If the application is untimely, enter the reason for the processing delay. |
|                         | TD05 | MED LAST REV     | Enter the first month of the prospective certification period. Use MM/YY format.                                                                                                    |
|                         | TD05 | MED NEXT REV     | Enter the last month of the prospective certification period. Use MM/YY format. If this is a zero-spenddown SSI-related case, enter the date for a 12-month review.                                                                                                    |
|                         | TD05 | MR               | Enter N.                                                                                                    |

| ACTION                          | SCR  | REEN FIELDS USED | INSTRUCTIONS                                                                                                    |
|---------------------------------|------|------------------|----------------------------------------------------------------------------------------------------|
| Case Has Been<br>Pended (Cont.) | TD05 | RETRO            | Enter the code for the client's retroactive Medicaid eligibility (if not entered when the case was pended). For codes, see 14-B-Appendix, <u>TD05</u> <u>RETRO</u> .                                                                                                    |
|                                 |      |                  | If there is no retroactive eligibility, enter zero.                                                                                                    |
|                                 | TD05 | MED CP CD        | If this is a zero-spenddown case, enter S. If this is a spenddown case, leave blank. <b>Note:</b> If this is a spenddown case and there is already an "S" code in the field, use the spacebar key to remove the code.                                                                              |
|                                 | TD05 | SPENDDOWN1       | Worker-calculated. Enter the amount of spenddown for the retroactive certification period, after deducting premiums for health insurance and Medicare (if not entered when pended or if changed since).                                                                                            |
|                                 |      |                  | If there is no spenddown, enter zeros.                                                                                                    |
|                                 | TD05 | SPENDDOWN2       | Worker-calculated. Enter the amount of spenddown for the current certification period, after deducting premiums for health insurance and Medicare (if not entered when pended or if changed since).                                                                                                |
|                                 |      |                  | If there is no spenddown, enter zeros.                                                                                                    |
|                                 | TD05 | CNT-UI           | For a system-generated notice of decision, enter the total unearned income for the certification period.                                                                                                    |
|                                 | TD05 | UI-DED 1         | <ul> <li>For a system-generated notice of decision:</li> <li>On SSI-related cases, enter the total general income exclusion for the certification period.</li> <li>On FMAP-related cases, enter the remaining balance of paid court-ordered child support for the certification period.</li> </ul> |

| ACTION                          | SCREEN FIELDS USED | INSTRUCTIONS                                                                                                    |
|---------------------------------|--------------------|----------------------------------------------------------------------------------------------------|
| Case Has Been<br>Pended (Cont.) | TD05 UI-DED 2      | For a system-generated notice of decision:  • On SSI-related cases, enter the total diversion to others for the certification period.  • On FMAP-related cases, enter the remaining balance of the diversion for ineligible or excluded people for the certification period.     |
|                                 | TD05 CNT-EI        | For a system-generated notice of decision, enter the total amount of earned income for certification period.                                                                                                    |
|                                 | TD05 EI-DED 1      | <ul> <li>For a system-generated notice of decision:</li> <li>◆ On SSI-related cases, enter any remaining general income exclusion for the certification period.</li> <li>◆ On FMAP-related cases, enter the 20% earned income deduction for the certification period.</li> </ul> |
|                                 | TD05 EI-DED 2      | For a system-generated notice of decision:  ◆ On SSI-related cases, enter the total work expense for the certification period.  ◆ On FMAP-related cases, enter the total dependent care expense for the certification period.                                                    |
|                                 | TD05 EI-DED 3      | <ul> <li>For a system-generated notice of decision:</li> <li>On SSI-related cases, enter the total earned income deduction for the certification period.</li> <li>On FMAP-related cases, enter paid out court-ordered child support for the certification period.</li> </ul>     |

| ACTION                          | SCREEN FIELDS USED | INSTRUCTIONS                                                                                                    |
|---------------------------------|--------------------|----------------------------------------------------------------------------------------------------|
| Case Has Been<br>Pended (Cont.) | TD05 EI-DED 4      | For a system-generated notice of decision:  ◆ On SSI-related cases, enter total work expense for the blind for the certification period.  ◆ On FMAP-related cases, enter the total diversion for ineligible or excluded people for the certification period. |
|                                 | TD05 A&A           | <ul> <li>For a system-generated notice of decision:</li> <li>◆ On SSI-related cases, enter the total aid and attendance amount for the certification period.</li> <li>◆ On FMAP-related cases, leave blank.</li> </ul>                                       |
|                                 | TD05 UME           | <ul> <li>For a system-generated notice of decision:</li> <li>◆ On SSI-related cases, enter the total unmet medical expenses for the certification period.</li> <li>◆ On FMAP-related cases, leave blank.</li> </ul>                                          |
|                                 | TD05 PASS          | For a system-generated notice of decision:  ◆ On SSI-related cases, enter the total amount of a plan for self-support for the certification period.  ◆ On FMAP-related cases, leave blank.                                                                   |
|                                 | TD05 INS PREM      | For a system-generated notice, enter the total amount of the health insurance premiums for the certification period.                                                                                                    |
|                                 | TD05 MEDICARE      | For a system-generated notice of decision, enter the total amount of Medicare premiums the recipients paid for the certification period.                                                                                                    |

| ACTION                          | SCI  | REEN FIELDS USED | INSTRUCTIONS                                                                                                    |
|---------------------------------|------|------------------|----------------------------------------------------------------------------------------------------|
| Case Has Been<br>Pended (Cont.) | TD05 | MNIL AMT         | For a system-generated notice of decision, enter the total MNIL for the household size for the certification period.                                                                                                    |
|                                 | TD05 | HH SIZE          | For a system-generated notice of decision, enter the number of household members.                                                                                                    |
|                                 |      |                  | <b>Note:</b> The spenddown amounts show as a transaction in the 1 <sup>ST</sup> CP AMT and ONGO CP fields until the ABC system updates. Do not try to remove the data from these fields. They will not appear on the MASTER display. |
|                                 | TD03 | ENTRY RSN        | Enter H.                                                                                                    |
|                                 | TD03 |                  | Complete any needed demographic information. See 14-B-Appendix, <u>TD03</u> , for valid codes.                                                                                                    |
|                                 | TD03 | HAND             | If not entered when pended, enter the applicable codes. See 14-B-Appendix, <u>TD03 HAND</u> .                                                                                                    |
|                                 | TD03 | MN               | Enter the code that reflects the program relationship, if not entered when pended. Enter the code on a reapplication. See 14-B-Appendix, TD03 MN.                                                                                    |
|                                 | TD03 | SSN CLAIM NO     | This field must be completed for people who have Medicare. Buy-in will not occur unless a correct entry is made.                                                                                                    |
|                                 | TD03 | FUND             | If not entered when pended or changed since pended, enter applicable fund code. This must be entered on a reapplication. See 14-B-Appendix, <u>TD03 FUND</u> .                                                                       |

| ACTION                          | SCREEN FIELDS USED | INSTRUCTIONS                                                                                                    |
|---------------------------------|--------------------|----------------------------------------------------------------------------------------------------|
| Case Has Been<br>Pended (Cont.) |                    | If both spenddown fields are zero, enter the code for each recipient as follows:                                                                |
|                                 |                    | A Adult, Medicaid only<br>C Child, Medicaid only                                                                                                |
|                                 |                    | If there is a spenddown for the retroactive or the current certification period, enter the code for each recipient as follows:                  |
|                                 |                    | P Conditionally eligible<br>S Spenddown countable                                                                                               |
|                                 |                    | Once cases with spenddown are approved, make changes in fund codes only through the MMIS Medically Needy subsystem until spenddown is met.      |
|                                 |                    | Once spenddown is met, refer to 14-I,<br><u>Correcting Eligibility for a Period When</u><br><u>Spenddown Has Been Met</u> .                     |
|                                 | TD03 QMB           | If the case has a spenddown, leave blank and set up a separate case for QMB, SLMB, or E-SLMB in ELIAS.                                          |
|                                 |                    | <b>Note:</b> If a person is QMB-eligible, Medicaid will pay all Medicare premiums, co-insurance, and deductibles, even if spenddown is not met. |
|                                 | TD03 POV           | Enter the percentage of income compared to the federal poverty level.  Note:                                                                    |
|                                 |                    | ◆ When a person is income-eligible for<br>QMB, SLMB, or E-SLMB but not<br>resource-eligible, enter 999%.                                        |
|                                 |                    | ◆ Enter 998% if the person is over resources for QMB, SLMB, E-SLMB, or QDWP but has income at or below 150% of poverty.                         |

| ACTION                          | SCF          | REEN FIELDS USED                     | INSTRUCTIONS                                                                                                    |
|---------------------------------|--------------|--------------------------------------|----------------------------------------------------------------------------------------------------|
| Case Has Been<br>Pended (Cont.) | TD03         | COPAY                                | Enter an "F" if the Medically Needy recipient lives in a nursing facility. Otherwise leave blank.                                                                                                    |
|                                 | TD03         | SCR                                  | If not entered when pended, enter the applicable code. See 14-B-Appendix, <u>TD03 SCR</u> .                                                                                                    |
|                                 | TD03         | HEALTH                               | If the client is QMB-eligible, show Medicare coding; otherwise enter applicable codes. See 14-B-Appendix, TD03 HEALTH.                                                                                  |
| Case Has Not Been<br>Pended     | TD01         |                                      | Use a 37 FBU for convenience in identifying Medically Needy cases.                                                                                                    |
|                                 | TD01         | ENTRY RSN                            | Enter for each Medically Needy approval. See 14-B-Appendix, <u>TD01</u> <u>ENTRY RSN</u> .                                                                                                    |
|                                 | TD01<br>TD01 | AID<br>MED AID                       | Enter 37-E.                                                                                                    |
|                                 | TD01<br>TD01 | AID CHG DT<br>MED CHG DT             | If the aid type is changed, enter a date in MM/DD/YY format.                                                                                                    |
|                                 | TD01         | CO RES                               | Enter two-digit number for the county in which the client resides. A code of 00 indicates out-of-state placement.                                                                                       |
|                                 | TD01         | PHONE                                | Enter the three-digit area code and the seven-digit telephone number.                                                                                                    |
|                                 | TD01         | ENT RSN                              | Enter A in the Name/Address Section.                                                                                                    |
|                                 | TD01         | CASE: LAST<br>FIRST<br>INIT<br>TITLE | Enter the case name (or let the system enter it from the CNID entry), unless the payee is someone other than the client. In that case, enter the payee's name in this field but code the PAY/MOD field. |
|                                 | TD01         | CASE: LAST<br>FIRST<br>INIT<br>TITLE | For coding information, see <a href="14-B-Appendix">14-B-Appendix</a> , TD01 CASE: LAST, TD01 CASE: FIRST, TD01 CASE: INIT, and TD01 CASE: TITLE.                                                       |

| ACTION                              | SCF  | REEN FIELDS USED | INSTRUCTIONS                                                                                                    |
|-------------------------------------|------|------------------|----------------------------------------------------------------------------------------------------|
| Case Has Not Been<br>Pended (Cont.) | TD01 | PAYEE/ADDR       | Enter the name of the person to whom the benefit is paid on the household's behalf. Do not include punctuation.                                                                                           |
|                                     | TD01 | PAYEE/MOD        | Enter the payee modifier code, if applicable. For valid codes, see 14-B-Appendix, <u>TD01 PAYEE/MOD</u> .                                                                                                 |
|                                     |      |                  | If the payee modifier code displayed on the screen is no longer valid, remove it. See Removing Data for instructions.                                                                                     |
|                                     | TD01 | CNID             | Enter the state ID number of the "case name" person. Entry in this field updates the case name fields. See <a href="Case Name ID">Case Name ID</a> and 14-B-Appendix, <a href="TD01 CNID">TD01 CNID</a> . |
|                                     | TD01 | ADDRESS 1        | If the PAYEE/MOD field is used, enter the case name.                                                                                                    |
|                                     |      |                  | If the PAYEE/MOD field is not used, enter the first line of the client's address (box number, apartment number, etc.). Do not include punctuation. See 14-B-Appendix, <u>TD01 ADDRESS1</u> .              |
|                                     | TD01 | ADDRESS 2        | Enter the street address. Do not include punctuation.                                                                                                    |
|                                     | TD01 | CITY             | Enter the name of the city. Do not include punctuation.                                                                                                    |
|                                     | TD01 | STATE            | Enter the abbreviation for the state.<br>See 14-B-Appendix, <u>TD01 STATE</u> , for codes.                                                                                                    |
|                                     | TD01 | ZIP              | Enter the ZIP code.                                                                                                    |
|                                     | TD05 | MED ENTRY        | Enter E.                                                                                                    |
|                                     | TD05 | MED STATUS       | Enter A.                                                                                                    |

| ACTION                              | SCR  | REEN FIELDS USED | INSTRUCTIONS                                                                                                    |
|-------------------------------------|------|------------------|----------------------------------------------------------------------------------------------------|
| Case Has Not Been<br>Pended (Cont.) | TD05 | MED RSN1         | Enter 000 if you want to send a manually prepared <i>Notice of Decision</i> .                                                                                                    |
|                                     |      |                  | For a system-generated notice, leave this field blank. Complete the remaining entries, then see <a href="System-Issued Notice">System-Issued Notice</a> .                                                                                                    |
|                                     | TD05 | MED APP DT       | Enter the application date. The month must be the same as the POS DT month. Use MM/DD/YY format.                                                                                                    |
|                                     | TD05 | MED POS DT       | Enter the first day of the first month of the prospective certification period. Use MM/DD/YY format.                                                                                                    |
|                                     | TD05 | MED AD           | Enter the code that indicates the timeliness of any approved medical application. Entry is required when entering an "A" MED STATUS. If the application is processed timely, use code "A." Use code "H" for day 31 through day 45. If the application is untimely, enter the reason for the processing delay. |
|                                     | TD05 | MED LAST REV     | Enter the first month of the prospective certification period. Use MM/YY format.                                                                                                    |
|                                     | TD05 | MED NEXT REV     | Enter the last month of the prospective certification period. Use MM/YY format. If this is an ongoing zero-spenddown case, enter the date for a 12-month review.                                                                                                    |
|                                     | TD05 | MR               | Enter N.                                                                                                    |

| ACTION                              | SCR  | REEN FIELDS USED | INSTRUCTIONS                                                                                                    |
|-------------------------------------|------|------------------|----------------------------------------------------------------------------------------------------|
| Case Has Not Been<br>Pended (Cont.) | TD05 | RETRO            | Enter the code corresponding to the case's retroactive medical eligibility.                                                           |
|                                     |      |                  | Use codes 1-7 when current and retroactive periods are approved on ABC.                                                               |
|                                     |      |                  | Use codes H-N when <b>only</b> the retroactive MN period is approved on ABC and there is no eligibility in the current period.        |
|                                     |      |                  | If there is no retroactive eligibility, you must enter zero.                                                                          |
|                                     | TD05 | MED CP CD        | If this is a zero-spenddown case, enter S. If this is a spenddown case, leave blank.                                                  |
|                                     |      |                  | <b>Note:</b> if this is a spenddown case and there is already an "S" code in the field, use the spacebar key to remove the code.      |
|                                     | TD05 | SPENDDOWN1       | Worker-calculated. Enter the amount of spenddown for the retroactive certification period, after deducting health insurance premiums. |
|                                     |      |                  | If there is no spenddown, enter zeros.                                                                                                |
|                                     | TD05 | SPENDDOWN2       | Worker-calculated. Enter the amount of spenddown for the current certification period, after deducting health insurance premiums.     |
|                                     |      |                  | If there is no spenddown, enter zeros.                                                                                                |
|                                     | TD05 | CNT-UI           | For a system-generated notice of decision, enter the total unearned income for the certification period.                              |

| ACTION                              | SCREEN FIELDS USED | INSTRUCTIONS                                                                                                    |
|-------------------------------------|--------------------|----------------------------------------------------------------------------------------------------|
| Case Has Not Been<br>Pended (Cont.) | TD05 UI-DED 1      | For a system-generated notice of decision:  • On SSI-related cases, enter the total general income exclusion for                                                            |
|                                     |                    | <ul> <li>the certification period.</li> <li>On FMAP-related cases, enter the remaining balance of paid court-ordered child support for the certification period.</li> </ul> |
|                                     | TD05 UI-DED 2      | For a system-generated notice of decision:  • On SSI-related cases, enter the                                                                                               |
|                                     |                    | total diversion to others for the certification period.                                                                                                    |
|                                     |                    | <ul> <li>On FMAP-related cases, enter the<br/>remaining balance of the diversion<br/>for ineligible or excluded people for<br/>the certification period.</li> </ul>         |
|                                     | TD05 CNT-EI        | For a system-generated notice of decision, enter the total amount of earned income for certification period.                                                                |
|                                     | TD05 EI-DED 1      | For a system-generated notice of decision:                                                                                                    |
|                                     |                    | <ul> <li>On SSI-related cases, enter any<br/>remaining general income<br/>exclusion for the certification<br/>period.</li> </ul>                                            |
|                                     |                    | <ul> <li>On FMAP-related cases, enter the<br/>20% earned income deduction for<br/>the certification period.</li> </ul>                                                      |
|                                     | TD05 EI-DED 2      | For a system-generated notice of decision:                                                                                                    |
|                                     |                    | <ul> <li>On SSI-related cases, enter the<br/>total work expense for the<br/>certification period.</li> </ul>                                                                |
|                                     |                    | <ul> <li>On FMAP-related cases, enter the<br/>total dependent care expense for<br/>the certification period.</li> </ul>                                                     |

| ACTION                              | SCREEN FIELDS USED | INSTRUCTIONS                                                                                                    |
|-------------------------------------|--------------------|----------------------------------------------------------------------------------------------------|
| Case Has Not Been<br>Pended (Cont.) | TD05 EI-DED 3      | <ul> <li>For a system-generated notice of decision:</li> <li>On SSI-related cases, enter the total earned income deduction for the certification period.</li> <li>On FMAP-related cases, enter paid out court-ordered child support for the certification period.</li> </ul>                 |
|                                     | TD05 EI-DED 4      | <ul> <li>For a system-generated notice of decision:</li> <li>On SSI-related cases, enter total work expense for the blind for the certification period.</li> <li>On FMAP-related cases, enter the total diversion for ineligible or excluded people for the certification period.</li> </ul> |
|                                     | TD05 A&A           | <ul> <li>For a system-generated notice of decision:</li> <li>On SSI-related cases, enter the total aid and attendance amount for the certification period.</li> <li>On FMAP-related cases, leave blank.</li> </ul>                                                                           |
|                                     | TD05 UME           | <ul> <li>For a system-generated notice of decision:</li> <li>On SSI-related cases, enter the total unmet medical expenses for the certification period.</li> <li>On FMAP-related cases, leave blank.</li> </ul>                                                                              |
|                                     | TD05 PASS          | <ul> <li>For a system-generated notice of decision:</li> <li>On SSI-related cases, enter the total amount of a plan for self-support for the certification period.</li> <li>On FMAP-related cases, leave blank.</li> </ul>                                                                   |

| ACTION                              | SCI  | REEN FIELDS USED | INSTRUCTIONS                                                                                                    |
|-------------------------------------|------|------------------|----------------------------------------------------------------------------------------------------|
| Case Has Not Been<br>Pended (Cont.) | TD05 | INS PREM         | For a system-generated notice of decision, enter the total amount of health insurance premiums for the certification period.                                     |
|                                     | TD05 | MEDICARE         | For a system-generated notice of decision, enter the total amount of Medicare premiums the recipients paid for the certification period.                         |
|                                     | TD05 | MNIL AMT         | For a system-generated notice of decision, enter the total MNIL for the household size for the certification period.                                             |
|                                     | TD05 | HH SIZE          | For a system-generated notice of decision, enter the number of household members.                                                                                |
|                                     | TD03 | ENTRY RSN        | Enter E.                                                                                                    |
|                                     | TD03 |                  | Complete any needed demographic information. See 14-B-Appendix, <u>TD03</u> , for valid codes.                                                                   |
|                                     | TD03 | MN               | Enter the code for the person's program relationship. See 14-B-Appendix, <u>TD03 MN</u> .                                                                        |
|                                     | TD03 | SSN CLAIM NO     | If the person is eligible for Medicare benefits, enter the social security claim number so that buy-in will occur. See 14-B-Appendix, <u>TD03 SSN CLAIM NO</u> . |
|                                     | TD03 | MP               | Make no entry.                                                                                                    |
|                                     | TD03 | MED ST           | Enter A.                                                                                                    |
|                                     | TD03 | FUND             | Enter the applicable fund code for each recipient.                                                                                                    |
|                                     |      |                  | If both spenddown fields are zero, enter the fund code as follows:                                                                                               |
|                                     |      |                  | A Adult, Medicaid only<br>C Child, Medicaid only                                                                                                    |

| ACTION                              | SCR  | EEN FIELDS USED | INSTRUCTIONS                                                                                                    |
|-------------------------------------|------|-----------------|----------------------------------------------------------------------------------------------------|
| Case Has Not Been<br>Pended (Cont.) | TD03 | FUND (Cont.)    | If there is a spenddown amount other than zero for the retroactive certification period or the current certification period, enter the code for each client as follows:                                                                     |
|                                     |      |                 | P Conditionally eligible<br>S Spenddown countable                                                                                                    |
|                                     |      |                 | Once cases with spenddown are approved, make changes in fund codes only through the MMIS Medically Needy subsystem until spenddown is met.                                                                                                  |
|                                     |      |                 | Once spenddown is met, refer to 14-I,<br><u>Correcting Eligibility for a Period When</u><br><u>Spenddown Has Been Met</u> .                                                                                                    |
|                                     | TD03 | QMB             | If the case has a spenddown, leave blank and set up a separate case for QMB, SLMB, or E-SLMB in ELIAS.  NOTE: Medicaid will pay all Medicare premiums, co-insurance and deductibles for a QMB-eligible person even if spenddown is not met. |
|                                     | TD03 | POV             | Enter the percentage of income compared to federal poverty. <b>Note:</b>                                                                                                    |
|                                     |      |                 | <ul> <li>Enter 999% when a person is<br/>income-eligible for QMB, SLMB, or<br/>E-SLMB but is not resource-<br/>eligible.</li> </ul>                                                                                                    |
|                                     |      |                 | ◆ Enter 998% if the person is over resources for QMB, SLMB, E-SLMB, or QDWP but has income at or below 150% of poverty.                                                                                                    |
|                                     | TD03 | COPAY           | Enter an "F" if the Medically Needy recipient lives in a nursing facility. Otherwise leave blank.                                                                                                    |

| ACTION                                                         | SCREEN FIELDS USED           | INSTRUCTIONS                                                                                                    |
|----------------------------------------------------------------|------------------------------|----------------------------------------------------------------------------------------------------|
| Individual's Eligibility<br>Date is Later Than<br>Program Date |                              | This is a two-step process. (If the case is already active for the period for which the person is to be added, omit Step 1.)                                                                                                    |
|                                                                | TD05<br>TD03                 | <b>Step 1:</b> Open case as instructed above. Open all individuals who have the same eligibility data as the case.                                                                                                    |
|                                                                | TD03                         | <b>Step 2:</b> Open the person that has a later eligibility date. See <u>Adding a Person to an Ongoing Case</u> .                                                                                                    |
| Assigning Medicaid<br>Review Due Dates                         |                              | The ABC system automatically generates form 470-5482, Medicaid/State Supp Review, for zerospenddown Medically Needy cases that are active at timely notice day of the month before the annual review date. The system assigns the due date and prints it on the form. |
|                                                                |                              | Reopening done after timely notice day requires a worker-determined due date on a worker-tracked Medicaid/State Supp Review form. When you need to generate a Medicaid/State Supp Review form on demand, code as follows:                                             |
|                                                                | TD01 ENT RSN                 | Enter code H.                                                                                                    |
|                                                                | TD01 MR DEMAND<br>1 OR 2 MO  | Enter the month for which the <i>Medicaid/State Supp Review</i> form is required. This cannot be a future month.                                                                                                    |
|                                                                | TD01 MR DEMAND<br>1 OR 2 CD  | Enter the code of M.                                                                                                    |
|                                                                | TD01 MR DEMAND<br>1 OR 2 CYC | Dot not enter a CYC code for the<br>Medicaid/State Supp Review form.                                                                                                    |

| ACTION                    | SCREEN FIELDS USED          | INSTRUCTIONS                                                                                                    |
|---------------------------|-----------------------------|----------------------------------------------------------------------------------------------------|
|                           | TD01 MR DEMAND<br>1 OR 2 DT | Enter the date the Medicaid/State Supp Review form is due.  The worker must track the due date for timely return from the client.                                                                                                    |
| Case Name ID              | TD01 CNID                   | The CNID is the state identification number of the "case name" person. All cases require a CNID.  If appropriate, you can change the CNID by entering a new state identification number in the field, and entering the case name to match this state identification number.                              |
| Case Numbering            |                             | Use ST01 to search for a case number with which a person's state identification number is associated. Case numbers with all programs in an inactive status can be re-used. If a case number cannot be found, assign a new number.  If a person needs to have a state identification number assigned, see |
|                           |                             | identification number assigned, see State ID Numbers for instructions.  Note: FBUs 18 and 19 are specific for Medicaid foster care and subsidized adoption cases only. An FBU of 17 is specific for Medicaid for independent young adult (MIYA) cases only.                                              |
| Assigning Case<br>Numbers | TD00                        | On the main menu screen, enter TD01 for OPTION and the literal "new" for CASE #. The system assigns (left to right) a six- digit serial number, an FBU, a MULT, and a check digit.                                                                                                    |
|                           |                             | If the household is associated with another case number, use a 37 FBU for convenience in identifying the Medically Needy case.                                                                                                    |

| ACTION                            | SCF  | REEN FIELDS USED | INSTRUCTIONS                                                                                                    |
|-----------------------------------|------|------------------|----------------------------------------------------------------------------------------------------|
| Assigning Case<br>Numbers (Cont.) |      |                  | On a new case, entry reasons must all be "A." (On TD01, the system changes a new case's entry reason to "A" if another code is entered.)                    |
|                                   | TD01 | PREP WKR         | On a new case, enter the worker number of the person making the entries.                                                                                    |
|                                   | TD01 | ENT RSN          | Enter A.                                                                                                    |
|                                   | TD01 | CO/WKR           | Enter the county number and the worker number of the person who will be assigned (usually the same as PREP WKR).                                            |
| Establishing FBUs                 |      |                  | It may be necessary to establish a separate case for various eligible groups in a household.                                                                |
|                                   |      |                  | The FBU portion of an existing case number can be changed to assign a case number that is identical to the first six digits of the household's other cases. |
|                                   |      |                  | <b>Note:</b> FBUs "19" and "18" identify cases in foster care or subsidized adoption that interface with the FACS system.                                   |
|                                   |      |                  | There is no connection between cases with the same first six digits. The numbering is only for worker convenience.                                          |
|                                   |      |                  | Use a 37 FBU for convenience in identifying Medically Needy cases.                                                                                          |
|                                   | TD01 | CASE NUMBER      | To establish an additional FBU, enter the case number, consisting of the original six-digit serial number, the new FBU, and zero in the ninth position.     |
|                                   |      |                  | The system assigns the tenth position (the check digit).                                                                                                    |

| ACTION                                                       | SCR                         | REEN FIELDS USED | INSTRUCTIONS                                                                                                    |
|--------------------------------------------------------------|-----------------------------|------------------|----------------------------------------------------------------------------------------------------|
| Other Case Number<br>Information                             |                             |                  | For information on cases dropped from the system, see 14-B(4), <u>Dropped</u> <u>Cases On-Line Display</u> .                                                                                                    |
| Changing<br>Spenddown Amount                                 |                             |                  | After approval of the case, changes in spenddown amounts are not accepted on the ABC system.                                                                                                    |
|                                                              |                             |                  | Enter other data as in any other new case.                                                                                                    |
|                                                              |                             |                  | Enter changes in spenddown on the MMIS Medically Needy subsystem, using form 470-1941, <i>Eligibility Status Turnaround Document</i> (ESTD).                                                                                                    |
|                                                              |                             |                  | If spenddown has been met, the spenddown amount can be decreased, but spenddown cannot be increased on the ESTD. For instructions, see <a href="14-I">14-I</a> , Changes and Corrections, Decrease in Spenddown for a Frozen Period, and Increasing Spenddown. |
| Continuing Benefits<br>When a Timely<br>Appeal Is Filed      | TD01<br>TD05<br>and<br>TD03 |                  | When a timely appeal is filed as the result of an adverse action, enter information to return the program or people to the status that existed before the adverse action.                                                                                      |
| Closing Case Other<br>Than at End of<br>Certification Period |                             |                  | Use these instructions when the whole household is canceled. See also Removing a Person from an Active Case. See Sanctions for special case actions for these people on zerospenddown cases only.                                                              |
|                                                              | TD05                        | MED ENTRY RSN    | Enter G or H.                                                                                                    |
|                                                              | TD05                        | MED STATUS       | Enter N.                                                                                                    |

| ACTION                                                 | SCR  | EEN FIELDS USED | INSTRUCTIONS                                                                                                    |
|--------------------------------------------------------|------|-----------------|----------------------------------------------------------------------------------------------------|
|                                                        | TD05 | MED RSN2        | Enter the notice reason applicable to the cancellation. If you use 000, send a manually prepared <i>Notice of Decision</i> .                                                                                                    |
|                                                        |      |                 | To shorten the certification period on the MMIS Medically Needy subsystem, revise the ESTD. Send it to the IME Medically Needy Unit by fax to (515) 725-1350 or email the form to <a href="IMEMedicallyNeedy@dhs.state.ia.us">IMEMedicallyNeedy@dhs.state.ia.us</a> . |
| Issuing Another<br>Notice Regarding<br>New Information |      |                 | If the reason a case was canceled has been resolved, but ineligibility exists for another reason, send a manually prepared <i>Notice of Decision</i> . State that the case remains canceled for the applicable new cancellation reason.                               |
| Due to Death                                           |      |                 | If the only person on the case dies, cancel the case and change the address for the <i>Notice of Decision</i> .                                                                                                    |
|                                                        | TD01 | ENT RSN         | Enter H.                                                                                                    |
|                                                        | TD01 | PAYEE/ADDR      | Enter "To the Family."                                                                                                    |
|                                                        | TD01 | PAY/MOD         | Enter "For."                                                                                                    |
|                                                        | TD01 | ADDRESS1        | Enter the case name.                                                                                                    |
|                                                        | TD01 | ADDRESS2        | Enter the family's address.                                                                                                    |
|                                                        | TD05 | MED ENTRY       | Enter M.                                                                                                    |
|                                                        | TD05 | MED STATUS      | Enter N.                                                                                                    |
|                                                        | TD05 | MED RSN2        | Enter 613.                                                                                                    |
|                                                        | TD05 | MED NEG DT      | Enter date of death.                                                                                                    |

| ACTION                                             | SCREEN FIELDS USED | INSTRUCTIONS                                                                                                    |
|----------------------------------------------------|--------------------|----------------------------------------------------------------------------------------------------|
| Composite<br>Applications                          |                    |                                                                                                    |
| Cases with<br>Considered Medically<br>Needy People |                    | Enter considered people only on spenddown cases, to count their bills against the spenddown.                                                                                                    |
|                                                    |                    | Do not enter considered people on zero-spenddown cases.                                                                                                    |
|                                                    |                    | When some household members are eligible for Medicaid under another coverage group, approve that case first.                                                                                                   |
|                                                    |                    | After that case is active, open the Medically Needy case with the considered people. See Approving a Case.                                                                                                    |
|                                                    |                    | <b>Note:</b> The "S" fund code will not overlay the considered people's active fund codes.                                                                                                    |
| Both Cases Have<br>Spenddowns                      |                    | See <u>Approving a Case</u> . Follow the instructions according to whether or not the case has been pended.                                                                                                    |
|                                                    |                    | Enter one case on ABC using the applicable Medically Needy (MN) characteristic and fund code for each person on the case.                                                                                      |
|                                                    |                    | The day after this case has been successfully entered, enter the second case using the appropriate Medically Needy (MN) characteristic and fund code for each person on the case.                              |
|                                                    |                    | When a person chooses to be on an SSI-related Medically Needy case and the rest of the household is FMAP-related Medically Needy, show the SSI-related person as a considered person on the FMAP-related case. |

| ACTION                                                       | SCREEN FIELDS USED | INSTRUCTIONS                                                                                                    |
|--------------------------------------------------------------|--------------------|----------------------------------------------------------------------------------------------------|
| Only One Case Has<br>Spenddown                               |                    | When one case has a spenddown and the other case does not, enter the spenddown case on the ABC system first.                                                                                                    |
|                                                              |                    | The day after the spenddown case has been successfully entered, enter the zero-spenddown case.                                                                                                    |
| Approve Retroactive<br>MN, Then Other<br>Ongoing Eligibility |                    | If there is sufficient time during the application process, follow these instructions:                                                                                                    |
|                                                              |                    | Step 1                                                                                                    |
|                                                              |                    | Submit the Medically Needy entries using instructions for Retroactive Eligibility With Spenddown or Retroactive Eligibility Without Spenddown, as applicable.                                                           |
|                                                              |                    | Step 2                                                                                                    |
|                                                              |                    | Allow all information to update on ABC. Then approve the ongoing case. Use a different case number if applicable.                                                                                                    |
| When Ongoing Case<br>Must Be Approved<br>First               |                    | Follow these instructions if Medically Needy cannot be processed first due to time constraints:                                                                                                    |
|                                                              |                    | Step 1                                                                                                    |
|                                                              |                    | Submit all entries for the ongoing case.                                                                                                    |
|                                                              |                    | Step 2                                                                                                    |
|                                                              |                    | Allow all information to update on ABC. Then open Medically Needy on a separate case. Follow the instructions under Retroactive Eligibility With Spenddown or Retroactive Eligibility Without Spenddown, as applicable. |

| ACTION                                                 | SCF          | REEN FIELDS USED | INSTRUCTIONS                                                                                                    |
|--------------------------------------------------------|--------------|------------------|----------------------------------------------------------------------------------------------------|
| When Ongoing Case<br>Must Be Approved<br>First (Cont.) | TD03         | ENTRY RSN        | Step 3  Allow all information to update on ABC. If the Medically Needy case fund codes are not valid, re-enter the correct fund codes on the ongoing case. See 14-B-Appendix, TD03 FUND.  Enter H. |
|                                                        | TD03         | MED DATE         | Enter the first date of the next system month in MM/DD/YY format.                                                                                                    |
|                                                        | TD03         | FUND             | Correct the fund codes for the ongoing case as necessary. See 14-B-Appendix, <i>TD03 FUND</i> .                                                                                                    |
| Denying an<br>Application                              | TD05         | MED ENTRY        | Enter A.                                                                                                    |
|                                                        | TD05         | MED STATUS       | Enter M.                                                                                                    |
| Case Has Been<br>Pended                                |              |                  | These instructions apply to a Medically Needy application that has been pended.                                                                                                    |
|                                                        | TD05         | MED RSN2         | Enter applicable notice reason for denial. See 14-B-Appendix, <i>Notice Codes</i> .                                                                                                    |
|                                                        | TD05         | MED APP DT       | Enter the date of application or reapplication for Medically Needy. Use MM/DD/YY format.                                                                                                    |
|                                                        |              |                  | If the program and individuals were pended upon receipt of the application, the denial will roll to TD03.                                                                                          |
| Case Has Not Been<br>Pended                            | TD01         |                  | Use a 37 FBU for convenience in identifying Medically Needy cases.                                                                                                    |
|                                                        | TD01         | ENTRY RSN        | Enter for each application for Medically Needy. See 14-B-Appendix, <u>TD01 ENTRY RSN</u> .                                                                                                    |
|                                                        | TD01<br>TD01 | AID<br>MED AID   | Enter 37-E.                                                                                                    |

| ACTION                              | SCF          | REEN FIELDS USED                     | INSTRUCTIONS                                                                                                    |
|-------------------------------------|--------------|--------------------------------------|----------------------------------------------------------------------------------------------------|
| Case Has Not Been<br>Pended (Cont.) | TD01<br>TD01 | AID CHG DT<br>MED CHG DT             | If the aid type is changed, enter a date in MM/DD/YY format.                                                                                                    |
|                                     | TD01         | PHONE                                | Enter the three-digit area code and the seven-digit telephone number.                                                                                                    |
|                                     | TD01         | CO RES                               | Enter two-digit number for the county in which the client resides. A code of 00 indicates out-of-state placement.                                                                                         |
|                                     | TD01         | ENT RSN                              | Enter A in the Name/Address Section.                                                                                                    |
|                                     | TD01         | CASE: LAST<br>FIRST<br>INIT<br>TITLE | Enter the case name (or let the system enter it from the CNID entry), unless the payee is someone other than the client. In that case, enter the payee's name in this field but code the PAY/MOD field.   |
|                                     |              |                                      | For coding information, see 14-B-Appendix, TD01 CASE: LAST, TD01 CASE: FIRST, TD01 CASE: INIT, and TD01 CASE: TITLE.                                                                                      |
|                                     | TD01         | PAYEE/ADDR                           | Enter the name of the person to whom the benefit is paid on the household's behalf. Do not include punctuation.                                                                                           |
|                                     | TD01         | PAYEE/MOD                            | If required for application, enter the payee modifier code. See 14-B-Appendix, <u>TD01 PAYEE/MOD</u> , for valid codes.                                                                                   |
|                                     |              |                                      | If the payee modifier code displayed on the screen is no longer valid, remove it. See Removing Data for instructions.                                                                                     |
|                                     | TD01         | CNID                                 | Enter the state ID number of the "case name" person. Entry in this field updates the case name fields. See <a href="Case Name ID">Case Name ID</a> and 14-B-Appendix, <a href="TD01 CNID">TD01 CNID</a> . |

| ACTION                              | SCR  | REEN FIELDS USED | INSTRUCTIONS                                                                                                    |
|-------------------------------------|------|------------------|----------------------------------------------------------------------------------------------------|
| Case Has Not Been<br>Pended (Cont.) | TD01 | ADDRESS 1        | If the PAYEE/MOD field is used, enter the CASE NAME.                                                                                                    |
|                                     |      |                  | If the PAYEE/MOD field is not used, enter the first line of the client's address (box number, apartment number, etc.). Do not include punctuation. See 14-B-Appendix, <u>TD01 ADDRESS1</u> . |
|                                     | TD01 | ADDRESS 2        | Enter the street address. Do not include punctuation.                                                                                                    |
|                                     | TD01 | CITY             | Enter the name of the city. Do not include punctuation.                                                                                                    |
|                                     | TD01 | STATE            | Enter the abbreviation for the state.<br>See 14-B-Appendix, <u>TD01 STATE</u> , for codes.                                                                                                   |
|                                     | TD01 | ZIP              | Enter the ZIP code.                                                                                                    |
|                                     | TD05 | MED ENTRY        | Enter A.                                                                                                    |
|                                     | TD05 | MED STATUS       | Enter M.                                                                                                    |
|                                     | TD05 | MED RSN2         | Enter applicable notice reason for denial. See 14-B-Appendix, <i>Notice Codes</i> .                                                                                                    |
|                                     | TD05 | MED APP DT       | Enter the date of application or reapplication for Medically Needy. Use MM/DD/YY format.                                                                                                    |
|                                     | TD03 | ENTRY RSN        | Enter A.                                                                                                    |
|                                     | TD03 |                  | Enter any needed demographic information on all household members that has not been entered. See 14-B-Appendix, <i>TD03</i> , for valid codes.                                               |
|                                     | TD03 | MED ST           | Enter M.                                                                                                    |
|                                     | TD03 | MED RSN          | Denials may be recorded for individuals on TD03 when the program approval is coded for the case. See 14-B-Appendix, <i>Notice Codes</i> .                                                    |

| ACTION                                       | SCREEN FIELDS USED | INSTRUCTIONS                                                                                                    |
|----------------------------------------------|--------------------|----------------------------------------------------------------------------------------------------|
| Establishing a Prior<br>Certification Period |                    |                                                                                                    |
| Without a<br>Spenddown                       |                    | Send form 470-0397, Request for Special Update, to Quality Assurance to update eligibility after establishing an SSNI file for that time.                                                                                                    |
| With a Spenddown                             |                    | Open a case with a new FBU for the prior certification period. See Approving a Case: Case Has Not Been Pended.                                                                                                    |
| Extending a<br>Certification Period          |                    | According to Medically Needy policy, once a client has been sent a <i>Notice of Decision</i> reflecting an assigned certification period, no extension of the certification period is made.  Further Medicaid eligibility or conditional eligibility can be assigned only through a recertification application.  Use the ESTD form to extend a period when one month was entered in error (such as when a case should have been on a two-month certification). |
| FMAP-Related Cases                           |                    | FMAP-related Medically Needy cases are allowed ongoing eligibility if the case has zero spenddown. These cases are then reviewed on an annual basis.  Approve these cases as all others (see Approving a Case), except you must enter an "S" in the TD05 MED CP CD field to set up the ongoing eligibility.                                                                                                    |

| ACTION                                              | SCF  | REEN FIELDS USED | INSTRUCTIONS                                                                                                    |
|-----------------------------------------------------|------|------------------|----------------------------------------------------------------------------------------------------|
| Case Becomes a<br>Spenddown Case                    |      |                  | <ul> <li>When a change in circumstances on an ongoing eligibility case causes the net countable income to exceed the MNIL:</li> <li>◆ Redetermine eligibility,</li> <li>◆ Compute the spenddown, and</li> <li>◆ Establish a two-month certification period. See Ongoing Eligibility: <ul> <li>Changing from Ongoing Eligibility</li> <li>to a Spenddown.</li> </ul> </li> </ul> |
|                                                     |      |                  | Remove the "S" from the MED CP CD field on TD05 by using the space bar key.                                                                                                    |
| Spenddown Case<br>Becomes a Zero-<br>Spenddown Case |      |                  | When a change in circumstances on a spenddown case causes the net countable income to fall below the MNIL during the two-month certification period, change the amount of the spenddown on the ESTD to zero. See 14-I, <i>Eligibility Status Turnaround Document</i> .                                                                                                    |
|                                                     |      |                  | <b>Note:</b> Allow the two-month certification period to end. Follow the instructions at <u>Approving a Case: Case Has Not Been Pended</u> , to open the case with a 10-month certification period.                                                                                                    |
| Review                                              | TD05 | MED ENTRY        | Enter H.                                                                                                    |
|                                                     | TD05 | MED LAST REV     | Enter the next system month in MM/YY/DD format.                                                                                                    |
|                                                     | TD05 | MED NEXT REV     | Enter the month of the next required review in MM/YY format.                                                                                                    |
| Ineligible Aliens                                   | TD01 | MED AID          | For zero-spenddown persons only.                                                                                                    |
|                                                     |      |                  | Note: Do not pend an ineligible alien. Do not make ineligible alien children "considered" persons in the household.                                                                                                    |

| ACTION                                     | SCR  | LEEN FIELDS USED | INSTRUCTIONS                                                                                                    |
|--------------------------------------------|------|------------------|----------------------------------------------------------------------------------------------------|
| Ineligible Alien on a<br>Multi-Person Case | TD03 | ENTRY RSN        | Enter G.                                                                                                    |
| Fluid Terson ease                          | TD03 | MED ST           | Enter F.                                                                                                    |
|                                            | TD03 | MED RSN          | Enter the notice reason code. See 14-B-Appendix, <i>Notice Codes</i> .                                                 |
|                                            | TD03 | FUND             | Enter S.                                                                                                    |
| Ineligible Alien on a<br>One-Person Case   | TD05 | MED ENTRY RSN    | Enter G.                                                                                                    |
|                                            | TD05 | MED ST           | Enter F.                                                                                                    |
|                                            | TD05 | RSN2             | Enter the case-level notice reason code. See 14-B-Appendix, <i>Notice Codes</i> .                                      |
| Approving a Case<br>with an Ineligible     | TD03 | ENTRY RSN        | Enter A or C.                                                                                                    |
| Alien                                      | TD03 | MED ST           | Enter F.                                                                                                    |
|                                            | TD03 | MED RSN          | Enter the notice reason code. See 14-B-Appendix, <i>Notice Codes</i> .                                                 |
|                                            | TD03 | FUND             | Enter S.                                                                                                    |
| Canceling an<br>Ineligible Alien           | TD03 | ENTRY RSN        | Enter G.                                                                                                    |
| mengible Allen                             | TD03 | MED ST           | Enter N.                                                                                                    |
|                                            | TD03 | MED RSN          | Enter the notice reason code. See 14-B-Appendix, <i>Notice Codes</i> .                                                 |
|                                            |      |                  | <b>NOTE:</b> After these entries update, the MED ST code will update to code "F" and the FUND code will update to "9." |
| Changing Medical<br>Status                 |      |                  | Check to make sure the medical aid type is correct.                                                                    |
|                                            |      |                  | Update any needed demographic information. See 14-B-Appendix, <u>TD03</u> , for valid codes.                           |
|                                            | TD03 | ENTRY RSN        | Enter A or C.                                                                                                    |
|                                            | TD03 | MED ST           | Enter A or C.                                                                                                    |

| ACTION                                                             | SCF  | REEN FIELDS USED | INSTRUCTIONS                                                                                                    |
|--------------------------------------------------------------------|------|------------------|----------------------------------------------------------------------------------------------------|
| Changing Medical<br>Status (Cont.)                                 | TD03 | MED RSN          | Enter the notice reason code. See 14-B-Appendix, <i>Notice Codes</i>                                                           |
|                                                                    | TD03 | FUND             | Enter 1, A, S or C (for minor parents only).                                                                                   |
|                                                                    |      |                  | Enter the applicable fund code. See 14-B-Appendix, <u>TD03 FUND</u> .                                                          |
| Reinstating an<br>Ineligible Alien                                 | TD03 | ENTRY RSN        | Enter B.                                                                                                    |
| mengible Allen                                                     | TD03 | MED ST           | Enter F.                                                                                                    |
|                                                                    | TD03 | MED RSN          | Re-enter the notice reason code. See 14-B-Appendix, <i>Notice Codes</i> .                                                      |
|                                                                    | TD03 | FUND             | Enter S.                                                                                                    |
| Reopening an                                                       | TD03 | ENTRY RSN        | Enter C.                                                                                                    |
| Ineligible Alien                                                   | TD03 | MED ST           | Enter F.                                                                                                    |
|                                                                    | TD03 | MED RSN          | Re-enter the notice reason code. See 14-B-Appendix, <i>Notice Codes</i> .                                                      |
|                                                                    | TD03 | FUND             | Enter S.                                                                                                    |
| Ongoing Eligibility                                                |      |                  | Ongoing eligibility is allowed only if there is no spenddown involved.                                                         |
| Approving a Case<br>With Spenddown in<br>the Retroactive<br>Period |      |                  | Opening a case with zero ongoing spenddown but a different spenddown in the retroactive period is a threestep process.         |
|                                                                    |      |                  | Step 1                                                                                                    |
|                                                                    |      |                  | Open the retroactive period. See Retroactive Eligibility With Spenddown: Approving a Case with Retroactive Certification Only. |
|                                                                    |      |                  | Step 2                                                                                                    |
|                                                                    |      |                  | After ABC updates:                                                                                                    |
|                                                                    | TD01 | ENT RSN          | Enter H.                                                                                                    |

| ACTION                                                                     | SCF                         | REEN FIELDS USED         | INSTRUCTIONS                                                                                                    |
|----------------------------------------------------------------------------|-----------------------------|--------------------------|----------------------------------------------------------------------------------------------------|
| Approving a Case<br>With Spenddown in<br>the Retroactive<br>Period (Cont.) | TD01<br>TD01                | AID<br>MED AID           | Enter a different medical aid type.                                                                                                    |
|                                                                            | TD01<br>TD01                | AID CHG DT<br>MED CHG DT | Enter the first day of the first month of the retroactive period. Use MM/DD/YY format.                                                                  |
|                                                                            | TD05                        |                          | Close the case according to instructions at <u>Closing Case Other Than at End of Certification Period</u> . Make <b>no</b> other entries on the system. |
|                                                                            | TD01<br>TD05<br>and<br>TD03 |                          | Step 3  After ABC updates, open the ongoing case, showing ongoing eligibility. See Approving a Case: Case Has Not Been Pended.                          |
| Changing from<br>Ongoing Eligibility to<br>a Spenddown                     |                             |                          | If an ongoing recipient provides information that indicates that there is now spenddown, follow these instructions.                                     |
|                                                                            |                             |                          | Step 1                                                                                                    |
|                                                                            | TD01                        | ENT RSN                  | Enter H.                                                                                                    |
|                                                                            | TD01<br>TD01                | AID<br>MED AID           | Enter a different medical aid type.                                                                                                    |
|                                                                            | TD01<br>TD01                | AID CHG DT<br>MED CHG DT | Enter the first of the next month. Use MM/DD/YY format.                                                                                                 |
|                                                                            | TD05                        |                          | Close the case according to instructions at <u>Closing Case Other</u> <u>Than at End of Certification Period</u> .                                      |
|                                                                            |                             |                          | Step 2                                                                                                    |
|                                                                            | TD01<br>TD05<br>TD03        |                          | After ABC updates, open the case. See Approving a Case: Case Has Not Been Pended, showing a one- or two-month certification period.                     |

| ACTION         | SCF          | REEN FIELDS USED                     | INSTRUCTIONS                                                                                                    |
|----------------|--------------|--------------------------------------|----------------------------------------------------------------------------------------------------|
| Pending a Case |              |                                      | Do not pend sanctioned individuals with medical status of "I" or excluded individuals with medical status of "F."                                                                                       |
|                |              |                                      | All Medically Needy edits apply when pending a case.                                                                                                    |
|                | TD01         | ENT RSN                              | Enter A.                                                                                                    |
|                | TD01<br>TD01 | AID<br>MED AID                       | Enter 37-E for each approval of Medically Needy.                                                                                                    |
|                | TD01<br>TD01 | AID CHG DT<br>MED CHG DT             | If the aid type is changed, enter the first day of the month in MM/DD/YY format.                                                                                                    |
|                | TD01         | CO RES                               | Enter two-digit number for the county in which the client resides. A code of 00 indicates out-of-state placement.                                                                                       |
|                | TD01         | PHONE                                | Enter the three-digit area code and the seven-digit telephone number.                                                                                                    |
|                | TD01         | ENT RSN                              | Enter A in the Name/Address Section.                                                                                                    |
|                | TD01         | CASE: LAST<br>FIRST<br>INIT<br>TITLE | Enter the case name (or let the system enter it from the CNID entry), unless the payee is someone other than the client. In that case, enter the payee's name in this field but code the PAY/MOD field. |
|                |              |                                      | For coding information, see 14-B-Appendix, TD01 CASE: LAST, TD01 CASE: FIRST, TD01 CASE: INIT, and TD01 CASE: TITLE.                                                                                    |
|                | TD01         | PAYEE/MOD                            | Enter the payee modifier code, if applicable. For valid codes, see 14-B-Appendix, <u>TD01 PAYEE/MOD</u> .                                                                                               |
|                |              |                                      | If the payee modifier code displayed on the screen is no longer valid, remove it. See Removing Data for instructions.                                                                                   |

| ACTION                    | SCF  | REEN FIELDS USED    | INSTRUCTIONS                                                                                                    |
|---------------------------|------|---------------------|----------------------------------------------------------------------------------------------------|
| Pending a Case<br>(Cont.) | TD01 | CNID                | Enter the state ID number of the "case name" person. Entry in this field updates the case name fields. See Case Name ID and 14-B-Appendix, TD01 CNID.                                        |
|                           | TD01 | PAYEE/<br>ADDRESSEE | Enter the case name, unless the PAYEE/MOD field is entered. If there is a payee, enter that payee's name in this field. Do not include punctuation.                                          |
|                           | TD01 | ADDRESS 1           | If the PAYEE/MOD field is used, enter the CASE NAME.                                                                                                    |
|                           |      |                     | If the PAYEE/MOD field is not used, enter the first line of the client's address (box number, apartment number, etc.). Do not include punctuation. See 14-B-Appendix, <u>TD01 ADDRESS1</u> . |
|                           | TD01 | ADDRESS 2           | Enter the street address. Do not include punctuation.                                                                                                    |
|                           | TD01 | CITY                | Enter the city. Do not include punctuation.                                                                                                    |
|                           | TD01 | STATE               | Enter the abbreviation for the state.<br>See 14-B-Appendix, <u>TD01 STATE</u> , for codes.                                                                                                   |
|                           | TD01 | ZIP                 | Enter the ZIP code.                                                                                                    |
|                           | TD05 | MED ENTRY RSN       | Enter A.                                                                                                    |
|                           | TD05 | MED STATUS          | Enter D.                                                                                                    |
|                           | TD05 | MED APP DT          | Enter the application date in MM/DD/YY format. The month must be the same as the POS DT month will be.                                                                                       |
|                           | TD05 | MR                  | Enter N.                                                                                                    |
|                           | TD05 | RETRO               | This field is optional when you are pending a case.                                                                                                    |

| ACTION                    | SCF          | REEN FIELDS USED         | INSTRUCTIONS                                                                                                    |
|---------------------------|--------------|--------------------------|----------------------------------------------------------------------------------------------------|
| Pending a Case<br>(Cont.) | TD05<br>TD05 | SPENDDOWN1<br>SPENDDOWN2 | Retroactive and current certification period amounts are optional when you are pending a case.                                             |
|                           |              |                          | If you enter a spenddown amount, fund codes must be consistent with this entry.                                                            |
|                           | TD03         | ENTRY RSN                | Enter A.                                                                                                    |
|                           | TD03         |                          | Complete any needed demographic information. See 14-B-Appendix, <u>TD03</u> , for valid codes.                                             |
|                           | TD03         | HAND                     | Optional when pending a case.                                                                                                    |
|                           | TD03         | MN                       | Coding must be consistent with spenddown fields and the person's fund code See 14-B-Appendix, <u>TD03</u> <u>MN</u> .                      |
|                           | TD03         | MP                       | Optional when pending a case.                                                                                                    |
|                           | TD03         | MED ST                   | Enter "D" for each person pended.                                                                                                    |
|                           | TD03         | FUND                     | Enter for each person. See 14-B-Appendix, <u>TD03 FUND</u> .                                                                               |
|                           | TD03         | SCR                      | Optional when pending a case.                                                                                                    |
|                           | TD03         | HEALTH                   | Optional when pending a case.                                                                                                    |
| Reapproving a Case        |              |                          |                                                                                                    |
| Case Closed               | TD01,        | TD05, TD03               | To open the program, follow the instructions under <u>Approving a Case</u> .                                                               |
| Case Active               |              |                          | If the program is active when the reapplication is approved, make these entries during the last month of the current certification period. |
|                           | TD05         | MED ENTRY RSN            | Enter E.                                                                                                    |
|                           | TD05         | MED STATUS               | Enter A.                                                                                                    |

| ACTION              | SCF  | REEN FIELDS USED | INSTRUCTIONS                                                                                                    |
|---------------------|------|------------------|----------------------------------------------------------------------------------------------------|
| Case Active (Cont.) | TD05 | MED RSN1         | Enter "000" if you want to send a manually prepared <i>Notice of Decision</i> .                                                                                                    |
|                     |      |                  | For a system-generated notice, leave this field blank. Complete the remaining entries, then see <a href="System-Issued Notice">System-Issued Notice</a> .                                                                                                    |
|                     | TD05 | APP DT           | Enter date. Use MM/DD/YY format.                                                                                                    |
|                     | TD05 | MED POS DT       | Enter the first day of the first month of the new certification period, in MM/DD/YY format.                                                                                                    |
|                     | TD05 | MED AD           | Enter the code that indicates the timeliness of any approved medical application. Entry is required when entering an "A" MED STATUS. If the application is processed timely, use code "A." If the application is untimely, enter the reason for the processing delay. |
|                     | TD05 | MED LAST REV     | Enter the first month of the new certification period. Use MM/YY format.                                                                                                    |
|                     | TD05 | MED NEXT REV     | Enter the last month of the new certification period. Use MM/YY format. If this is an ongoing zero-spenddown case, enter for a 12-month review.                                                                                                    |
|                     | TD05 | MR               | Enter N.                                                                                                    |
|                     | TD05 | RETRO            | Enter zero.                                                                                                    |
|                     | TD05 | SPENDDOWN1       | Enter zeros.                                                                                                    |
|                     | TD05 | MED CP CD        | If this is a zero-spenddown case, enter S. If this is a spenddown case, leave blank.                                                                                                    |
|                     | TD05 | SPENDDOWN2       | Worker-calculated. Enter the amount of spenddown for the new certification period after deducting health insurance premiums.                                                                                                    |
|                     |      |                  | If there is no spenddown, enter zeros.                                                                                                    |

| ACTION              | SCREEN FIELDS USED | INSTRUCTIONS                                                                                                    |
|---------------------|--------------------|----------------------------------------------------------------------------------------------------|
| Case Active (Cont.) | TD05 CNT-UI        | For a system-generated notice of decision, enter the total countable unearned income for the certification period.                                                                                                    |
|                     | TD05 UI-DED 1      | <ul> <li>For a system-generated notice of decision:</li> <li>On SSI-related cases, enter the total general income exclusion for certification period.</li> <li>On FMAP-related cases, enter the remaining balance of paid court-ordered child support for certification period.</li> </ul>                   |
|                     | TD05 UI-DED 2      | <ul> <li>For a system-generated notice of decision:</li> <li>On SSI-related cases, enter the total diversion to others for the certification period.</li> <li>On FMAP-related cases, enter the remaining balance of the diversion for ineligible or excluded people for the certification period.</li> </ul> |
|                     | TD05 CNT-EI        | For a system-generated notice of decision, enter the total countable earned income for certification period.                                                                                                    |
|                     | TD05 EI-DED 1      | <ul> <li>For a system-generated notice of decision:</li> <li>On SSI-related cases, enter any remaining general income exclusion for the certification period.</li> <li>On FMAP-related cases, enter the 20% earned income deduction for the certification period.</li> </ul>                                 |

| ACTION              | SCREEN FIELDS USED | INSTRUCTIONS                                                                                                    |
|---------------------|--------------------|----------------------------------------------------------------------------------------------------|
| Case Active (Cont.) | TD05 EI-DED 2      | <ul> <li>For a system-generated notice of decision:</li> <li>On SSI-related cases, enter the total work expense for the certification period.</li> <li>On FMAP-related cases, enter the total dependent care expense for the certification period.</li> </ul>                                    |
|                     | TD05 EI-DED 3      | <ul> <li>For a system-generated notice of decision:</li> <li>On SSI-related cases, enter the total earned income deduction for the certification period.</li> <li>On FMAP-related cases, enter the total paid out court-ordered child support for the certification period.</li> </ul>           |
|                     | TD05 EI-DED 4      | <ul> <li>For a system-generated notice of decision:</li> <li>◆ On SSI-related cases, enter total work expense for the blind for the certification period.</li> <li>◆ On FMAP-related cases, enter the total diversion for ineligible or excluded people for the certification period.</li> </ul> |
|                     | TD05 A&A           | <ul> <li>For a system-generated notice of decision:</li> <li>◆ On SSI-related cases, enter the total aid and attendance amount for the certification period.</li> <li>◆ On FMAP-related cases, leave blank.</li> </ul>                                                                           |
|                     | TD05 UME           | <ul> <li>For a system-generated notice of decision:</li> <li>On SSI-related cases, enter the total unmet medical expenses for the certification period.</li> <li>On FMAP-related cases, leave blank.</li> </ul>                                                                                  |

| ACTION              | SCF  | REEN FIELDS USED | INSTRUCTIONS                                                                                                    |
|---------------------|------|------------------|----------------------------------------------------------------------------------------------------|
| Case Active (Cont.) | TD05 | PASS             | For a system-generated notice of decision:                                                                                                    |
|                     |      |                  | <ul> <li>On SSI-related cases, enter the<br/>total amount to be deducted for a<br/>plan for self-support for the<br/>certification period.</li> </ul> |
|                     |      |                  | <ul> <li>On FMAP-related cases, leave<br/>blank.</li> </ul>                                                                                           |
|                     | TD05 | INS PREM         | For a system-generated notice of decision, enter the total amount of the health insurance premiums for the certification period.                      |
|                     | TD05 | MEDICARE         | For a system-generated notice of decision, enter the total amount of Medicare premiums the recipients paid for the certification period.              |
|                     | TD05 | MNIL AMT         | For a system-generated notice of decision, enter the total MNIL for the household size for the certification period.                                  |
|                     | TD05 | HH SIZE          | For a system-generated notice of decision, enter the number of household members.                                                                     |
|                     | TD03 | ENTRY RSN        | Enter "E" for all clients who are approved for the new certification period.                                                                          |
|                     | TD03 |                  | Enter any changes.                                                                                                    |
|                     | TD03 | MN               | Enter applicable code for each client who is approved for a new certification period. See 14-B-Appendix, <u>TD03 MN</u> .                             |
|                     | TD03 | MED ST           | Enter "A" for all clients active for the new period.                                                                                                  |
|                     | TD03 | FUND             | Enter the applicable fund code for each client active for a new period. See 14-B-Appendix, <u>TD03 FUND</u> .                                         |

| ACTION                                   | SCR          | EEN FIELDS USED | INSTRUCTIONS                                                                                                    |
|------------------------------------------|--------------|-----------------|----------------------------------------------------------------------------------------------------|
| Removing Data                            | TD01<br>TD05 |                 | These instructions apply only when you must remove data without entering new data.                                                                                                    |
|                                          |              |                 | Use the space bar key to remove the data in a field that allows any alphabetic codes.                                                                                                    |
|                                          |              |                 | For a field that allows only numbers, use zeros to remove other numbers.                                                                                                    |
|                                          | TD03         | SSN             | <b>Exception:</b> Enter zeros if no application has been made for a social security number. Enter nines if application has been made for a social security number.                                                                   |
| Removing a Person<br>From an Active Case |              |                 | If there is only one person on the case, see <u>Closing Case Other Than at End of Certification Period</u> .                                                                                                    |
|                                          |              |                 | If individuals need to be added, those entries should be completed in a separate step.                                                                                                    |
|                                          | TD03         | ENTRY RSN       | Enter G or H.                                                                                                    |
|                                          | TD03         | MED ST          | Enter N.                                                                                                    |
|                                          | TD03         | MED RSN         | Enter "000" if you want to send a manually prepared <i>Notice of Decision</i> . For automated notice of decisions, enter a notice code. See 14-B-Appendix, <i>Notice Codes</i> .                                                     |
|                                          |              |                 | When a spenddown amount is other than zero in TD05, SPENDDOWN 1 OR 2 fields, entries are also required on the MMIS Medically Needy subsystem to close a person. For further instructions, see 14-I, <u>Changes and Corrections</u> . |

| ACTION                        | SCF  | REEN FIELDS USED                     | INSTRUCTIONS                                                                                                    |
|-------------------------------|------|--------------------------------------|----------------------------------------------------------------------------------------------------|
| Death of Head of<br>Household |      |                                      | Enter the following address information for the <i>Notice of Decision</i> :                                                                                                    |
|                               | TD01 | ENT RSN                              | Enter H.                                                                                                    |
|                               | TD01 | PAYEE/ADDR                           | Enter "To the Family."                                                                                                    |
|                               | TD01 | PAY/MOD                              | Enter "For."                                                                                                    |
|                               | TD01 | ADDRESS1                             | Enter case name.                                                                                                    |
|                               | TD01 | ADDRESS2                             | Enter family's address.                                                                                                    |
|                               | TD03 | ENTRY RSN                            | Enter M.                                                                                                    |
|                               | TD03 | MED ST                               | Enter N.                                                                                                    |
|                               | TD03 | MED RSN                              | Enter 613.                                                                                                    |
|                               | TD03 | MED DATE                             | Enter date of death. Use MM/DD/YY format.                                                                                                    |
|                               |      |                                      | Enter the new head of the household the following day or as soon as chosen.                                                                                                    |
|                               | TD01 | ENT RSN                              | Enter H.                                                                                                    |
|                               | TD01 | CASE: LAST<br>FIRST<br>INIT<br>TITLE | Enter the new case name (or let the system enter it from the CNID entry), unless the payee is someone other than the client. In that case, enter the payee's name in this field but code the PAY/MOD field. |
|                               | TD01 | PAYEE/MOD                            | Enter the payee modifier code, if applicable. For valid codes, see 14-B-Appendix, <u>TD01 PAYEE/MOD</u> .                                                                                                   |
|                               |      |                                      | If the payee modifier code displayed on the screen is no longer valid, remove it. See Removing Data for instructions.                                                                                       |

| ACTION                                    | SCF  | REEN FIELDS USED | INSTRUCTIONS                                                                                                    |
|-------------------------------------------|------|------------------|----------------------------------------------------------------------------------------------------|
| Death of Head of<br>Household (Cont.)     | TD01 | CNID             | Enter the state ID number of the "case name" person. Entry in this field updates the case name fields. See Case Name ID and 14-B-Appendix, TD01 CNID.                                                                                                    |
| Death of Other<br>Individual              |      |                  | Code death only on one case. The system removes the person from all associated active cases, recalculates benefits, and sends notices when appropriate. WAR message 970 is issued when more than one case exists.                                          |
|                                           | TD03 | ENTRY RSN        | Enter M.                                                                                                    |
|                                           | TD03 | MED ST           | Enter N.                                                                                                    |
|                                           | TD03 | MED RSN          | Enter 613.                                                                                                    |
|                                           | TD03 | MED DATE         | Enter the date of death. Use MM/DD/YY format.                                                                                                    |
| Retroactive Eligibility<br>With Spenddown |      |                  | Determine potential retroactive eligibility, including financial factors, at initial case approval. Also see 14-I, <a href="Establishing Retroactive Eligibility After Initial Approval">Establishing Retroactive Eligibility After Initial Approval</a> . |
| Approving an Indi-<br>vidual for Only the | TD03 | ENTRY RSN        | Enter E.                                                                                                    |
| Retroactive Period on<br>an Ongoing Case  | TD03 |                  | Enter any needed demographic information. See 14-B-Appendix, <u>TD03</u> , for valid codes.                                                                                                    |
|                                           | TD03 | MN               | Enter the applicable code for each person. See 14-B-Appendix, <u>TD03 MN</u> .                                                                                                    |
|                                           | TD03 | MP               | Make no entry.                                                                                                    |
|                                           | TD03 | MED ST           | Enter A.                                                                                                    |
|                                           | TD03 | MED DATE         | Enter the first month of the retroactive period. This date can be no earlier than the initial month of the case retroactive period. Use MM/DD/YY format.                                                                                                   |

| ACTION                                                                             | SCR  | REEN FIELDS USED | INSTRUCTIONS                                                                                                    |
|------------------------------------------------------------------------------------|------|------------------|----------------------------------------------------------------------------------------------------|
| Approving an Individual for Only the Retroactive Period of an Ongoing Case (Cont.) | TD03 | FUND             | Enter the applicable code for clients who are potentially eligible or who are spend-down-countable for the retroactive period.                                                                                                    |
| Approving a Case<br>with Retroactive<br>Certification Only                         |      |                  | Code the application as an initial approval for a current certification period. Benefits will not be issued for the current period due to entry of RETRO codes. RETRO codes "H" through "N" ensure that this current period is not assigned eligibility. |
|                                                                                    | TD01 |                  | Make entries to approve a case with retroactive certification only. See Approving a Case: Case Has Been Pended or Case Has Not Been Pended, both for completing TD01 information.                                                                        |
|                                                                                    | TD05 | MED ENTRY        | Enter E.                                                                                                    |
|                                                                                    | TD05 | MED STATUS       | Enter A.                                                                                                    |
|                                                                                    | TD05 | MED RSN1         | Enter 000 if you want to send a manually prepared <i>Notice of Decision</i> .                                                                                                    |
|                                                                                    |      |                  | For a system-generated notice, leave this field blank. Complete the remaining entries, then see <a href="System-Issued Notice">System-Issued Notice</a> .                                                                                                |
|                                                                                    | TD05 | MED APP DT       | Enter date. The month must be the same as the POS DT months. Use MM/YY/DD format.                                                                                                    |
|                                                                                    | TD05 | MED POS DT       | Enter the first day of the first month of the denied prospective certification period. Use MM/DD/YY format.                                                                                                    |

| ACTION                                                                | SCF  | REEN FIELDS USED | INSTRUCTIONS                                                                                                    |
|-----------------------------------------------------------------------|------|------------------|----------------------------------------------------------------------------------------------------|
| Approving a Case<br>with Retroactive<br>Certification Only<br>(Cont.) | TD05 | MED AD           | Enter the code that indicates the timeliness of any approved medical application. Entry is required when entering an "A" MED STATUS. If the application is processed timely, use code "A." Use code "H" for day 31 through day 45. If the application is untimely, enter the reason for the processing delay. |
|                                                                       | TD05 | MED LAST REV     | Enter the first month of the denied prospective certification period. Use MM/YY format.                                                                                                    |
|                                                                       | TD05 | MED NEXT REV     | Enter the last month of the denied prospective certification period. Use MM/YY format.                                                                                                    |
|                                                                       | TD05 | MR               | Enter N.                                                                                                    |
|                                                                       | TD05 | RETRO            | Enter the applicable retroactive code (H-N). Do not use codes 0-7. See 14-B-Appendix, <u>TD05 RETRO</u> .                                                                                                    |
|                                                                       | TD05 | SPENDDOWN1       | Enter the amount of spenddown for the retroactive certification period, after deduction of health insurance premium.                                                                                                    |
|                                                                       | TD05 | SPENDDOWN2       | Enter zeros.                                                                                                    |
|                                                                       | TD05 | CNT-UI           | For a system-generated notice of decision, enter the total unearned income for the certification period.                                                                                                    |
|                                                                       | TD05 | UI-DED 1         | <ul> <li>For a system-generated notice of decision:</li> <li>For SSI-related cases, enter the total general income exclusion for certification period.</li> <li>For FMAP-related cases, enter the remaining balance of paid court-ordered child support for certification period.</li> </ul>                  |

| ACTION                                                                | SCREEN FIELDS USED | INSTRUCTIONS                                                                                                    |
|-----------------------------------------------------------------------|--------------------|----------------------------------------------------------------------------------------------------|
| Approving a Case<br>with Retroactive<br>Certification Only<br>(Cont.) | TD05 UI-DED 2      | For a system-generated notice of decision:  ◆ On SSI-related cases, enter the total diversion to others for the certification period.  ◆ On FMAP-related cases, enter the remaining balance of the diversion for ineligible or excluded people for the certification period.     |
|                                                                       | TD05 CNT-EI        | For a system-generated notice of decision, enter the total amount of earned income for certification period.                                                                                                    |
|                                                                       | TD05 EI-DED 1      | <ul> <li>For a system-generated notice of decision:</li> <li>◆ On SSI-related cases, enter any remaining general income exclusion for the certification period.</li> <li>◆ On FMAP-related cases, enter the 20% earned income deduction for the certification period.</li> </ul> |
|                                                                       | TD05 EI-DED 2      | For a system-generated notice of decision:  ◆ On SSI-related cases, enter the total work expense for the certification period.  ◆ On FMAP-related cases, enter the total dependent care expense for the certification period.                                                    |
|                                                                       | TD05 EI-DED 3      | For a system-generated notice of decision:  ◆ On SSI-related cases, enter the total earned income deduction for the certification period.  ◆ On FMAP-related cases, enter paid out court-ordered child support for the certification period.                                     |

| ACTION                                                                | SCREEN FIELDS USED | INSTRUCTIONS                                                                                                    |
|-----------------------------------------------------------------------|--------------------|----------------------------------------------------------------------------------------------------|
| Approving a Case<br>with Retroactive<br>Certification Only<br>(Cont.) | TD05 EI-DED 4      | <ul> <li>For a system-generated notice of decision:</li> <li>◆ On SSI-related cases, enter total work expense for the blind for the certification period.</li> <li>◆ On FMAP-related cases, enter the total diversion for ineligible or excluded people for the certification period.</li> </ul> |
|                                                                       | TD05 A&A           | <ul> <li>For a system-generated notice of decision:</li> <li>◆ On SSI-related cases, enter the total aid and attendance amount for the certification period.</li> <li>◆ On FMAP-related cases, leave blank.</li> </ul>                                                                           |
|                                                                       | TD05 UME           | <ul> <li>For a system-generated notice of decision:</li> <li>◆ On SSI-related cases, enter the total unmet medical expenses for the certification period.</li> <li>◆ On FMAP-related cases, leave blank.</li> </ul>                                                                              |
|                                                                       | TD05 PASS          | For system-generated notice of decision:  ◆ On SSI-related cases, enter the total amount to be deducted for a plan for self-support for the certification period.  ◆ On FMAP-related cases, leave blank.                                                                                         |
|                                                                       | TD05 INS PREM      | For a system-generated notice of decision, enter the total amount of the health insurance premiums for the certification period.                                                                                                    |
|                                                                       | TD05 MEDICARE      | For a system-generated notice of decision, enter the total amount of Medicare premiums paid by the recipient(s) for the certification period.                                                                                                    |

| ACTION                                                           | SCI  | REEN FIELDS USED | INSTRUCTIONS                                                                                                    |
|------------------------------------------------------------------|------|------------------|----------------------------------------------------------------------------------------------------|
| Approving a Case with Retroactive Certification Only (Cont.)     | TD05 | MNIL AMT         | For a system-generated notice of decision, enter the total MNIL for the household size for the certification period.                                                                                         |
|                                                                  | TD05 | HH SIZE          | For a system-generated notice of decision, enter the number of household members.                                                                                                    |
|                                                                  | TD03 |                  | Complete any needed demographic information for the new person. See 14-B-Appendix, <u>TD03</u> , for valid codes.                                                                                            |
|                                                                  | TD03 | ENTRY RSN        | Enter E.                                                                                                    |
|                                                                  | TD03 | MN               | Enter the applicable code for each person. See 14-B-Appendix, <u>TD03 MN</u> .                                                                                                    |
|                                                                  | TD03 | MED ST           | Enter A.                                                                                                    |
|                                                                  | TD03 | FUND             | Enter the applicable code for each person who is potentially eligible or spenddown-countable for the retroactive period. See 14-B-Appendix, <u>TD03 FUND</u> .                                               |
|                                                                  |      |                  | The MMIS Medically Needy subsystem generates an ESTD for the retroactive period.                                                                                                    |
| Retroactive Eligibility<br>Without Spenddown                     |      |                  | Determine potential retroactive eligibility, including financial factors, at initial case approval.                                                                                                    |
| Approving an<br>Individual for the<br>Retroactive Period<br>Only |      |                  | If the person has a state ID number that has been active previously for Medicaid, send form 470-0397, Request for Special Update, to Quality Assurance specifying which months are to be eligible months.    |
|                                                                  |      |                  | If the person has not been active for Medicaid in the past two years, establish a separate case (or FBU). See <u>Case Numbering: Assigning Case Numbers</u> , <u>Establishing FBUs</u> or next instructions. |

| ACTION                                                              | SCR  | REEN FIELDS USED | INSTRUCTIONS                                                                                                    |
|---------------------------------------------------------------------|------|------------------|----------------------------------------------------------------------------------------------------|
| Approving a Case<br>with Retroactive<br>Eligibility Only<br>(Cont.) |      |                  | Code the application as an initial approval for ongoing benefits for the current certification period. Entry of RETRO codes H-N prevents issuance of benefits for the current period.                                                                                                    |
|                                                                     | TD01 |                  | Make entries to approve a case with retroactive certification only. See Approving a Case: Case Has Been Pended or Case Has Not Been Pended, for completing TD01 information.                                                                                                    |
|                                                                     | TD05 | MED ENTRY RSN    | Enter E.                                                                                                    |
|                                                                     | TD05 | MED STATUS       | Enter A.                                                                                                    |
|                                                                     | TD05 | MED RSN1         | Enter "000" if you want to send a manually prepared <i>Notice of Decision</i> regarding the basis of eligibility.                                                                                                    |
|                                                                     |      |                  | For a system-generated notice, leave this field blank. Complete the remaining entries, then see <a href="System-Issued Notice">System-Issued Notice</a> .                                                                                                    |
|                                                                     | TD05 | MED APP DT       | Enter date. The month must be the same as the POS DT month. Use MM/DD/YY format.                                                                                                    |
|                                                                     | TD05 | MED POS DT       | Enter the first day of the first month of the denied prospective certification period in MM/DD/YY format.                                                                                                    |
|                                                                     | TD05 | MED AD           | Enter the code that indicates the timeliness of any approved medical application. Entry is required when entering an "A" MED STATUS. If the application is untimely, enter the reason for the processing delay. If the application is processed timely, use code "A." Use code "H" for day 31 through day 45. |
|                                                                     | TD05 | MED LAST REV     | Enter the first month of the denied prospective certification period. Use MM/YY format.                                                                                                    |

| ACTION                                                              | SCF  | REEN FIELDS USED | INSTRUCTIONS                                                                                                    |
|---------------------------------------------------------------------|------|------------------|----------------------------------------------------------------------------------------------------|
| Approving a Case<br>with Retroactive<br>Eligibility Only<br>(Cont.) | TD05 | MED NEXT REV     | Enter the last month of the denied prospective certification period. Use MM/YY format.                                                                                                    |
|                                                                     | TD05 | MR               | Enter N.                                                                                                    |
|                                                                     | TD05 | RETRO            | Enter the applicable retroactive code (H-N). Do not use codes 0-7. See 14-B-Appendix, <u>TD05 RETRO</u> .                                                                                                    |
|                                                                     | TD05 | SPENDDOWN1       | Enter zeros.                                                                                                    |
|                                                                     | TD05 | SPENDDOWN2       | Enter zeros.                                                                                                    |
|                                                                     | TD05 | CNT-UI           | For a system-generated notice of decision, enter the total countable unearned income for the certification period.                                                                                                    |
|                                                                     | TD05 | UI-DED 1         | For a system-generated notice of decision:  ◆ For SSI-related cases, enter the total general income exclusion for the certification period.  ◆ For FMAP-related cases, enter the remaining balance of paid court-ordered child support for the certification period.                                         |
|                                                                     | TD05 | UI-DED 2         | <ul> <li>For a system-generated notice of decision:</li> <li>On SSI-related cases, enter the total diversion to others for the certification period.</li> <li>On FMAP-related cases, enter the remaining balance of the diversion for ineligible or excluded people for the certification period.</li> </ul> |
|                                                                     | TD05 | CNT-EI           | For a system-generated notice of decision, enter the total countable earned income for the certification period.                                                                                                    |

| ACTION                                                              | SCREEN FIELDS USED | INSTRUCTIONS                                                                                                    |
|---------------------------------------------------------------------|--------------------|----------------------------------------------------------------------------------------------------|
| Approving a Case<br>with Retroactive<br>Eligibility Only<br>(Cont.) | TD05 EI-DED 1      | <ul> <li>For a system-generated notice of decision:</li> <li>On SSI-related cases, enter any remaining general income exclusion for the certification period.</li> <li>On FMAP-related cases, enter the 20% earned income deduction for the certification period.</li> </ul>                 |
|                                                                     | TD05 EI-DED 2      | <ul> <li>For a system-generated notice of decision:</li> <li>On SSI-related cases, enter the total work expense for the certification period.</li> <li>On FMAP-related cases, enter the total dependent care expense for the certification period.</li> </ul>                                |
|                                                                     | TD05 EI-DED 3      | <ul> <li>For a system-generated notice of decision:</li> <li>On SSI-related cases, enter the total earned income deduction for the certification period.</li> <li>On FMAP-related cases, enter the total paid out court-ordered child support for the certification period.</li> </ul>       |
|                                                                     | TD05 EI-DED 4      | <ul> <li>For a system-generated notice of decision:</li> <li>On SSI-related cases, enter total work expense for the blind for the certification period.</li> <li>On FMAP-related cases, enter the total diversion for ineligible or excluded people for the certification period.</li> </ul> |
|                                                                     | TD05 A&A           | <ul> <li>For a system-generated notice of decision:</li> <li>On SSI-related cases, enter the total aid and attendance amount for the certification period.</li> <li>On FMAP-related cases, leave blank.</li> </ul>                                                                           |

| ACTION                                                              | SCI  | REEN FIELDS USED | INSTRUCTIONS                                                                                                    |
|---------------------------------------------------------------------|------|------------------|----------------------------------------------------------------------------------------------------|
| Approving a Case<br>with Retroactive<br>Eligibility Only<br>(Cont.) | TD05 | UME              | For a system-generated notice of decision:  ◆ On SSI-related cases, enter the total unmet medical expenses for the certification period.  ◆ On FMAP-related cases, leave blank.                            |
|                                                                     | TD05 | PASS             | For a system-generated notice of decision:  ◆ On SSI-related cases, enter the total amount to be deducted for a plan for self-support for the certification period.  ◆ On FMAP-related cases, leave blank. |
|                                                                     | TD05 | INS PREM         | For a system-generated notice of decision, enter the total amount of the health insurance premiums for the certification period.                                                                           |
|                                                                     | TD05 | MEDICARE         | For a system-generated notice of decision, enter the total amount of Medicare premiums the recipients paid for the certification period.                                                                   |
|                                                                     | TD05 | MNIL AMT         | For a system-generated notice of decision, enter the total MNIL for the household size for the certification period.                                                                                       |
|                                                                     | TD05 | HH SIZE          | For a system-generated notice of decision, enter the number of household members.                                                                                                    |
|                                                                     | TD03 |                  | Complete any needed demographic information for the new person. See 14-B-Appendix, <u>TD03</u> , for valid codes.                                                                                          |
|                                                                     | TD03 | ENTRY RSN        | Enter E.                                                                                                    |
|                                                                     | TD03 | MN               | Enter the applicable characteristic code for each person eligible for Medicaid in the retroactive period. (Do not use code 0.) See 14-B-Appendix, <u>TD03</u> <u>MN</u> .                                  |

| ACTION                                  | SCR  | REEN FIELDS USED | INSTRUCTIONS                                                                                                    |
|-----------------------------------------|------|------------------|----------------------------------------------------------------------------------------------------|
| Approving a Case<br>with Retroactive    | TD03 | MED ST           | Enter A.                                                                                                    |
| Eligibility Only<br>(Cont.)             | TD03 | FUND             | Enter the applicable code for each person <b>eligible</b> in the retroactive period. See 14-B-Appendix, <u>TD03</u> <u>FUND</u> . |
| Sanctions                               | TD01 | MED AID          | Use with zero-spenddown cases only. <b>Note:</b> Do not pend a sanctioned person.                                                 |
| To Sanction One<br>Person               | TD03 | ENTRY RSN        | Enter G.                                                                                                    |
|                                         | TD03 | MED ST           | Enter I.                                                                                                    |
|                                         | TD03 | MED RSN          | Enter the person notice reason code.<br>See 14-B-Appendix, <i>Notice Codes</i> .                                                  |
|                                         | TD03 | FUND             | Enter S.                                                                                                    |
|                                         | TD03 | MED DIS          | Enter 00.                                                                                                    |
| To Sanction a Case                      | TD05 | MED ENTRY RSN    | Enter G.                                                                                                    |
|                                         | TD05 | MED STATUS       | Enter I.                                                                                                    |
|                                         | TD05 | RSN2             | Enter the case sanction notice reason code. See 14-B-Appendix, <i>Notice Codes</i> .                                              |
|                                         | TD05 | MED NEG DT       | Enter the date Medicaid will be canceled. This is required when using the MED STATUS code of "I."                                 |
|                                         | TD03 |                  | Complete any needed demographic information for the new person. See 14-B-Appendix, <u>TD03</u> , for valid codes.                 |
| Approving an<br>Application with a      | TD03 | ENTRY RSN        | Enter A.                                                                                                    |
| Sanctioned Person<br>for Zero-Spenddown | TD03 | MED ST           | Enter I.                                                                                                    |
| Cases Only                              | TD03 | MED RSN          | Re-enter the existing sanction notice reason code. Or, if there is a new sanction, enter that code.                               |
|                                         | TD03 | FUND             | Enter S for considered person.                                                                                                    |

| ACTION                                                        | SCR   | EEN FIELDS USED | INSTRUCTIONS                                                                                                    |
|---------------------------------------------------------------|-------|-----------------|----------------------------------------------------------------------------------------------------|
| Approving an<br>Application with a                            | TD03  | MED DIS         | Enter 00.                                                                                                    |
| Sanctioned Person<br>for Zero-Spenddown<br>Cases Only (Cont.) | BCW2s | ;               | Enter income for the months in the approval process.                                                                                                    |
| Cancel the Sanctioned Person                                  | TD03  | ENTRY RSN       | Enter G.                                                                                                    |
|                                                               | TD03  | MED ST          | Enter N.                                                                                                    |
|                                                               | TD03  | MED RSN         | Enter the notice reason code to cancel.<br>See 14-B-Appendix, <i>Notice Codes</i> .                                                                                                    |
|                                                               |       |                 | <b>Note:</b> After these entries update, the system will change the person's medical status to an "I" and the fund code to a "9."                                                           |
| Failure to Comply<br>with Third-Party<br>Liability            |       |                 | If the client with a zero spenddown fails to comply with instructions from the Third-Party Liability Unit, sanction that person's Medicaid eligibility. This action requires timely notice. |
|                                                               | TD03  | ENTRY RSN       | Enter G.                                                                                                    |
|                                                               | TD03  | MED ST          | Enter I.                                                                                                    |
|                                                               | TD03  | MED RSN         | Enter notice reason code 960.                                                                                                    |
|                                                               | TD03  | FUND            | Enter S.                                                                                                    |
|                                                               | TD03  | MED DIS         | Enter 00.                                                                                                    |
|                                                               |       |                 | When there is only one person on the case, use these instructions to close the program line after the individual entries update, then enter the following:                                  |
|                                                               | TD05  | MED ENTRY RSN   | Enter G.                                                                                                    |
|                                                               | TD05  | MED STATUS      | Enter N.                                                                                                    |

| ACTION                                  | SCF  | REEN FIELDS USED | INSTRUCTIONS                                                                     |
|-----------------------------------------|------|------------------|----------------------------------------------------------------------------------|
|                                         | TD05 | MED RSN2         | Enter 000. Do not enter reason notice 960, since notice was previously issued.   |
|                                         |      |                  | Use the ESTD to shorten the certification period or change the spenddown amount. |
| Failure to Cooperate with Child Support |      |                  | Use for zero-spenddown cases only.                                               |
| with Child Support                      |      |                  | Program                                                                          |
|                                         | TD05 | MED ENTRY RSN    | Enter G.                                                                         |
|                                         | TD05 | MED STATUS       | Enter I.                                                                         |
|                                         | TD05 | RSN2             | Enter notice reason code 306.                                                    |
|                                         | TD05 | MED NEG DATE     | Enter the date the case will close.                                              |
|                                         |      |                  | Individual                                                                       |
|                                         | TD03 | ENTRY RSN        | Enter G.                                                                         |
|                                         | TD03 | MED ST           | Enter I.                                                                         |
|                                         | TD03 | MED RSN          | Enter notice reason code 945.                                                    |
|                                         | TD03 | FUND             | Enter S.                                                                         |
|                                         | TD03 | MED DIS          | Enter 00.                                                                        |
| Failure to Cooperate with HIPP          |      |                  | Use for zero-spenddown cases only.                                               |
| With Hite                               | TD03 | ENTRY RSN        | Enter G.                                                                         |
|                                         | TD03 | MED ST           | Enter I.                                                                         |
|                                         | TD03 | MED RSN          | Enter notice reason code 847.                                                    |
|                                         | TD03 | FUND             | Enter S.                                                                         |

| ACTION                                    | SCF  | REEN FIELDS USED | INSTRUCTIONS                                                                                                    |
|-------------------------------------------|------|------------------|----------------------------------------------------------------------------------------------------|
| Failure to Cooperate with HIPP            | TD03 | MED DIS          | Enter 00.                                                                                                    |
|                                           |      |                  | When there is only one person on the case, use these instructions to close the program line after the individual entries update. Then enter the following: |
|                                           | TD05 | MED ENTRY RSN    | Enter G.                                                                                                    |
|                                           | TD05 | MED STATUS       | Enter N.                                                                                                    |
|                                           | TD05 | RSN2             | Enter 000. Do not use a notice reason code because the notice was previously issued.                                                                       |
| Failure to Cooperate with Investigation   |      |                  | Program                                                                                                    |
| With Investigation                        |      |                  | Use with zero-spenddown cases only.                                                                                                    |
|                                           | TD05 | MED ENTRY RSN    | Enter G.                                                                                                    |
|                                           | TD05 | MED STATUS       | Enter I.                                                                                                    |
|                                           | TD05 | MED RSN2         | Enter notice reason code 203.                                                                                                    |
|                                           | TD05 | MED NEG DATE     | Enter the date the case will be canceled.                                                                                                    |
| Failure to Cooperate with Quality Control |      |                  | Use with zero-spenddown cases only.                                                                                                    |
| men Quanty Control                        | TD05 | MED ENTRY RSN    | Enter G.                                                                                                    |
|                                           | TD05 | MED ST           | Enter I.                                                                                                    |
|                                           | TD05 | MED RSN2         | Enter notice reason code 203.                                                                                                    |
|                                           | TD05 | MED NEG DATE     | Enter the date the case will cancel.                                                                                                    |

| ACTION                                                               | SCF  | REEN FIELDS USED | INSTRUCTIONS                                                                                                    |
|----------------------------------------------------------------------|------|------------------|----------------------------------------------------------------------------------------------------|
| Lifting a Sanction for a Person on a Zero-                           | TD03 | ENTRY RSN        | Enter A or C.                                                                                                    |
| Spenddown Case                                                       | TD03 | MED ST           | Enter A or C.                                                                                                    |
|                                                                      | TD03 | MED RSN          | Enter the applicable notice reason code. See 14-B-Appendix, <i>Notice Codes</i> .                                                                 |
|                                                                      | TD03 | MED DATE         | Enter the date the person is eligible. This date is the first of the month that the person cooperated.                                            |
|                                                                      | TD03 | FUND             | Enter A, S or C (for minor parents only).                                                                                                    |
|                                                                      | TD01 | MED AID          | Make sure the aid type is correct.                                                                                                    |
| Reinstating a<br>Sanctioned Person                                   | TD03 | ENTRY RSN        | Enter B.                                                                                                    |
| on a Zero-<br>spenddown Case                                         | TD03 | MED ST           | Enter I.                                                                                                    |
| speniadown ease                                                      | TD03 | MED RSN          | Re-enter the existing sanction notice reason code. Or, if there is a new sanction, enter that code.                                               |
|                                                                      | TD03 | FUND             | Enter S.                                                                                                    |
|                                                                      | TD03 | MED DIS          | Enter 00.                                                                                                    |
| Reopening or Approving a Person with an Existing Sanction on a Zero- |      |                  | When reopening or approving a case that includes a sanctioned person, use these instructions to:                                                  |
| Spenddown Case                                                       |      |                  | <ul> <li>Lift the sanction, or</li> <li>Keep the sanction intact by<br/>the choices that you make in<br/>medical status and fund code.</li> </ul> |
|                                                                      | TD03 | ENTRY RSN        | Enter A or C.                                                                                                    |
|                                                                      | TD03 |                  | Complete any needed demographic information for the new person. See 14-B-Appendix, <u>TD03</u> , for valid codes.                                 |

| ACTION                                                                              | SCR   | REEN FIELDS USED  | INSTRUCTIONS                                                                                                    |
|-------------------------------------------------------------------------------------|-------|-------------------|----------------------------------------------------------------------------------------------------|
| Reopening or Approving a Person with an Existing Sanction on a Zero- spenddown Case | TD03  | MED ST<br>MED RSN | If the person should be under sanction status, enter "I." <b>Or</b> , if the person is now eligible for Medicaid, enter "A" or "C."                                                                                                    |
| (Cont.)                                                                             |       |                   | If the MED ST is "I," re-enter the sanction notice reason code. <b>Or</b> , if the MED ST is "A" or "C," enter the notice reason code for Medicaid eligibility when only the sanctioned person is being reopened or approved on a multi-person case. |
|                                                                                     |       |                   | See 14-B-Appendix, <i>Notice Codes</i> .                                                                                                    |
|                                                                                     | TD03  | MED DATE          | Enter the date if only the sanctioned person is being approved or reopened to an active case. Do not enter a date if you are approving or reopening an entire case.                                                                                  |
|                                                                                     | TD03  | FUND              | If the MED ST is "I," enter "S". <b>Or</b> , if the MED ST is "A" or "C," then enter "1," "A," "S" or "C" (for minor parents only).                                                                                                    |
|                                                                                     | TD03  | MED DIS           | If the MED ST is "I," enter "00." <b>Or</b> , if the MED ST is "A" or "C," no entry is required in this field.                                                                                                    |
|                                                                                     | BCW2s | 5                 | Enter income for the applicable months.                                                                                                    |
|                                                                                     | TD01  | MED AID           | Check the medical aid type to make sure it is correct.                                                                                                    |

| ACTION               | SCF          | REEN FIELDS USED         | INSTRUCTIONS                                                                                                    |
|----------------------|--------------|--------------------------|----------------------------------------------------------------------------------------------------|
| Shortening a         |              |                          | Step 1                                                                                                    |
| Certification Period | TD01         | ENT RSN                  | Enter H.                                                                                                    |
|                      | TD01<br>TD01 | AID<br>MED AID           | Enter a different medical aid type.                                                                                                    |
|                      | TD01<br>TD01 | AID CHG DT<br>MED CHG DT | Enter the first of the next month. Use MM/DD/YY format.                                                                                                    |
|                      | TD05         |                          | Close the case according to instructions at <u>Closing Case Other Than at End of Certification Period</u> .                                                                                                    |
|                      | TD01,        | TD05, and TD03           | Step 2  After ABC updates, open the case. See Approving a Case: Case Has Not Been Pended, showing the shortened certification period.                                                                                                    |
| SSI-Related Cases    |              |                          | SSI-related Medically Needy cases are allowed ongoing eligibility if all eligible members have a Medically Needy characteristic code of 7, 8, or 9, and the case has zero spenddown. These cases are reviewed on an annual basis.  Approve these cases as all others (see Approving a Case), except the TD05 MED CP CD field must have an "S" entered at the time of approval to set up the ongoing eligibility.  Do not set up separate QMB, SLMB, or E-SLMB cases for households that have ongoing eligibility. Enter the applicable QMB indicator. See 14-B-Appendix, TD03 QMB, for codes. |
| Review               | TD05         | MED ENTRY RSN            | Enter H.                                                                                                    |
|                      | TD05         | MED LAST REV             | Enter the next system month in MM/YY format.                                                                                                    |
|                      | TD05         | MED NEXT REV             | Enter the month of the next required review in MM/YY format.                                                                                                    |

| ACTION                                              | SCREEN FIELDS USED     | INSTRUCTIONS                                                                                                    |
|-----------------------------------------------------|------------------------|----------------------------------------------------------------------------------------------------|
| Case Becomes a<br>Spenddown Case                    |                        | When a change in circumstances causes the net countable income to exceed the MNIL, redetermine eligibility, compute the spenddown, and establish a two-month certification period. See Ongoing Eligibility:  Changing from Ongoing Eligibility to a Spenddown.                     |
|                                                     |                        | Remove the MED CP CD "S" from the field on TD05 by using the space bar key.                                                                                                    |
| Spenddown Case<br>Becomes a Zero-<br>Spenddown Case |                        | When a change in circumstances causes the net countable income to fall below the MNIL during the two-month certification period, change the amount of the spenddown on the ESTD to zero. See 14-I, <i>Eligibility Status Turnaround Document</i> .                                 |
|                                                     |                        | Allow the two-month certification period to end. Open the case following the instructions at <a href="Approving a Case: Case Has Not Been Pended">Approving a Case: Case Has Not Been Pended</a> , entering a 10-month certification period.                                       |
| State ID Numbers                                    |                        | When processing an application or adding a person to an existing case, check ST01 to see if a state ID exists for the applicant.                                                                                                    |
|                                                     | TD00 (or other screen) | Enter ST01 for OPTION and the literal "UNK" for the state ID number.                                                                                                    |
|                                                     | ST01                   | Enter the social security number, religious beliefs (RB) indicator, (only if the social security number is all zeros), name, date of birth, sex, and select OPTION 4 in the CD/SCRN area. The system searches first on the social security number only and then on the other data. |

| ACTION               | SCREEN FIELDS USED | INSTRUCTIONS                                                                                                    |
|----------------------|--------------------|----------------------------------------------------------------------------------------------------|
|                      |                    | Match the information of the person with the information that appears on the screen. If a match is made, select the state ID.                                                                                                    |
|                      |                    | If the information is close, investigate further. The person may have changed a last name or may be using a nickname.                                                                                                    |
|                      |                    | If the search does not bring up a state ID, remove all but the first letter in the first name field and enter the last name.                                                                                                    |
|                      |                    | The county number tells where a case file was most recently located. The person may have moved, so do not assign a new state ID number solely because the county is different.                                                          |
|                      |                    | Be very careful not to assign duplicate state IDs.                                                                                                    |
| Assigning State IDs  |                    | If there is no match, enter the literal NEW in the STATE ID field, the social security number, religious belief (RB) indicator, (only if the social security number is all zeros), full name, birth date, and sex. Press the ENTER key. |
|                      |                    | <b>Note:</b> To facilitate IEVS matches, the name should match the name on available Social Security Administration records. For additional information, see 14-G, <u>Requirements Of IEVS Matching</u> .                               |
|                      |                    | Use the PF4 key to confirm the data.<br>The system will assign a state ID<br>number.                                                                                                    |
| Correcting State IDs |                    | If you make a mistake when assigning the state ID number, you can correct it by making an entry on TD03. Corrections made to TD03 also update ST01.                                                                                     |

| ACTION                                                    | SCREEN FIELDS USED | INSTRUCTIONS                                                                                                    |
|-----------------------------------------------------------|--------------------|----------------------------------------------------------------------------------------------------|
| Correcting State IDs (Cont.)  Cross-Referencing State IDs |                    | You can correct the name, birth date, and sex. Social security numbers can also be corrected if the number you are entering is not already on the system.  If you find that a person has more than one state ID number, send form 470-0271, Quality Assurance |
|                                                           |                    | Transmittal, to Quality Assurance.  Designate the correct state ID number and also the incorrect number to be removed.                                                                                                    |
| System-Issued<br>Notice                                   |                    | ABC will not calculate the spenddown amount. You can enter income information, deductions, and spenddown amounts on TD05 and ABC will issue a <i>Notice of Decision</i> . Enter the <b>total amounts</b> for the certification period.                        |
|                                                           |                    | <ul> <li>The Notice of Decision will show:</li> <li>The calculation for the certification period based on the information entered.</li> <li>The spenddown amount from the TD05 screen.</li> </ul>                                                             |
|                                                           |                    | Make entries to approve the Medically Needy case. See <u>Approving a Case</u> : <u>Case Has Been Pended</u> , or <u>Approving a Case</u> : <u>Case Has Not Been Pended</u> .                                                                                  |
|                                                           |                    | Do not enter "000" in the MED ENTRY RSN.                                                                                                    |
|                                                           |                    | In addition to the approval entries, make the following TD05 entries.                                                                                                    |
|                                                           | TD05 CNT UI        | Enter the total countable unearned income for the certification period.                                                                                                    |

| ACTION | SCF  | REEN FIELDS USED | INSTRUCTIONS                                                                                                    |
|--------|------|------------------|----------------------------------------------------------------------------------------------------|
|        | TD05 | UI DED1          | On SSI-related cases, enter the total general income exclusion for the certification period.                                        |
|        |      |                  | On FMAP-related cases, enter the remaining balance of paid court-ordered child support for the certification period.                |
|        | TD05 | UI-DED 2         | On SSI-related cases, enter the total diversion to others for the certification period.                                             |
|        |      |                  | On FMAP-related cases, enter the remaining balance of the diversion for ineligible or excluded people for the certification period. |
|        | TD05 | CNT-EI           | Enter the total countable earned income for the certification period.                                                               |
|        | TD05 | EI-DED 1         | On SSI-related cases, enter the remaining general income exclusion.                                                                 |
|        |      |                  | On FMAP-related cases, enter the 20% dependent expenses for the certification period.                                               |
|        | TD05 | EI-DED 2         | On SSI-related cases, enter the total work expense for the certification period (\$65 per month).                                   |
|        |      |                  | On FMAP-related cases, enter the total dependent care expenses for the certification period.                                        |
|        | TD05 | EI-DED 3         | On SSI-related cases, enter the total earned income deduction (1/2 of the total remaining earned income).                           |
|        |      |                  | On FMAP-related cases, enter the total paid court-ordered child support for the certification period.                               |

| ACTION   | SCREEN FIELDS USED |           | INSTRUCTIONS                                                                                                    |
|----------|--------------------|-----------|----------------------------------------------------------------------------------------------------|
| 71012014 | 301                |           | Monteono                                                                                                    |
|          | TD05               | EI-DED 4  | On SSI-related cases, enter total work expense for blind people including impairment-related work expenses.                                 |
|          |                    |           | On FMAP-related cases, enter the total diversion for ineligible or excluded people.                                                         |
|          | TD05               | A&A & UME | On SSI-related cases, enter the total amount to be deducted for the certification period for aid and attendance and unmet medical expenses. |
|          |                    |           | On FMAP-related cases, leave blank.                                                                                                    |
|          | TD05               | PASS      | On SSI-related cases, enter the total amount to be deducted for a plan for self-support for the certification period.                       |
|          |                    |           | On FMAP-related cases, leave blank.                                                                                                    |
|          | TD05               | INS PREM  | Enter the total amount of the insurance premiums for the certification period.                                                              |
|          | TD05               | MEDICARE  | Enter the total amount of Medicare premiums paid for the certification period.                                                              |
|          | TD05               | MNIL AMT  | Enter the total MNIL for the household size for the certification period.                                                                   |
|          | TD05               | HH SIZE   | Enter the number of household members.                                                                                                    |

## **System-Initiated Actions**

| ACTION                       | EXPLANATION                                                                                                    |
|------------------------------|----------------------------------------------------------------------------------------------------|
| Automatic Program<br>Closing | The Medically Needy Program is automatically closed when the certification period expires. No notice is sent or required. |